## **TOSHIBA**

# TOSVERT VF-nC1

# Communications Function Instruction Manual

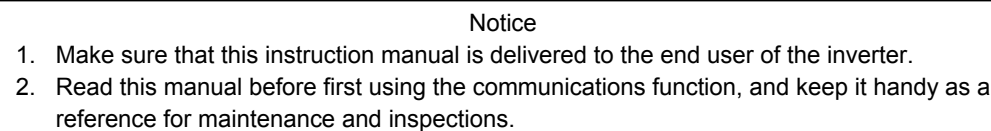

\* The contents of this manual are subject to change without notice.

# **Toshiba Schneider Inverter Corporation**

© TOSHIBA SCHNEIDER INVERTER CORPORATION 2002 All rights reserved.

# Read first Safety precautions

This manual and labels on the inverter provide very important information that you should bear in mind to use the inverter properly and safely, and also to avoid injury to yourself and other people and damage to property.

Read the safety precautions in the instruction manual for your inverter before reading this manual and strictly follow the safety instructions given.

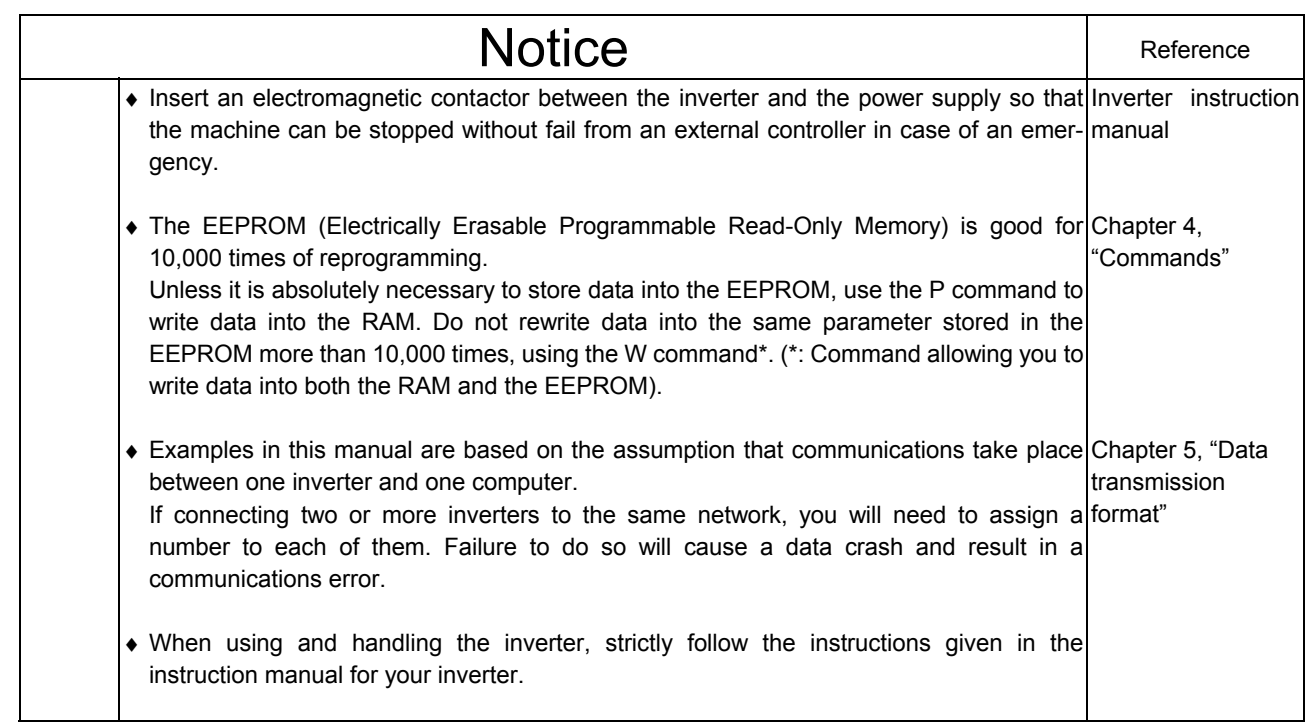

# Contents

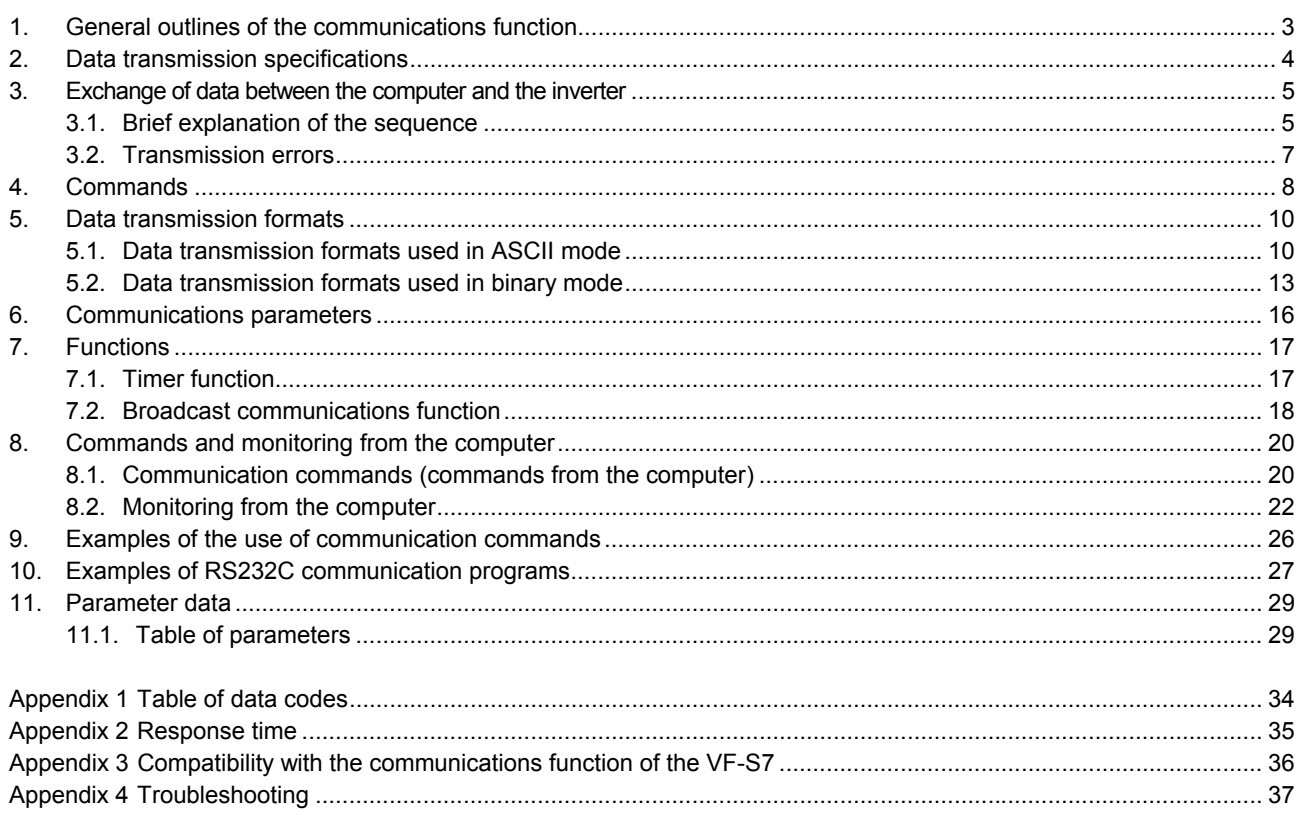

## 1. General outlines of the communications function

This manual explains the serial communications interface function provided for the TOSVERT VFnC1 series of industrial inverters.

The TOSVERT VF-nC1 series of inverters can be connected to a computer or a controller (hereinafter referred to as the computer) for data communications via RS232C converter (RS2001Z) or RS485 converter (RS4001Z, RS4002Z). By writing computer programs, you can monitor the operating status of the inverter, control its operation in various ways from the computer, and change and store parameter settings on storage devices.

The communications function allows the transfer of the following information.

- Monitoring function (used to monitor the operating status of the inverter: Output frequency, current, voltage, etc.)
- Command function (used to issue run, stop and other commands to the inverter)
- Parameter function (used to set parameters and read their settings)
- Additional function (Timer function allowing the detection of breaks in cables)

As for data communications codes, the TOSVERT VF-nC1 series of inverters support the binary (HEX) code, in addition to the JIS (ASCII) code. The communications function is designed on the assumption that the JIS (ASCII) code is used for communications between the inverter and the personal computer, and the binary (HEX) code for communications between the inverter and the microcomputer built into the controller. A communication number is used to access the desired data item.

Commands and frequency instructions from the computer have priority (over those from the operation panel or terminal board. To take advantage of this feature, however, you need to enable the mode in which commands and frequency instructions from the computer are valid, regardless of the settings of the command mode selection parameter ( $\int \prod d d$ ) or that of the frequency setting mode selection parameter ( $F \cap G$ ). For the way of enabling it, see 8, "Commands and monitoring from the computer."

\* The smallest unit of information that computers handle is called a "bit (binary digit)," which represents the two numbers in the binary system: 1 or 0. A group of 16 bits is referred to as a "word," which is the basic unit of information the VF-nC1 series of inverters use for data communications. One word can handle data items of 0 to FFFFH in hexadecimal notation (or 0 to 65535 in decimal notation).

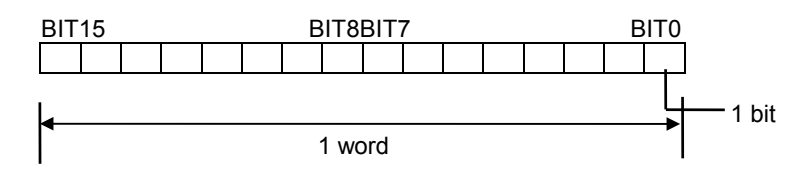

# 2. Data transmission specifications

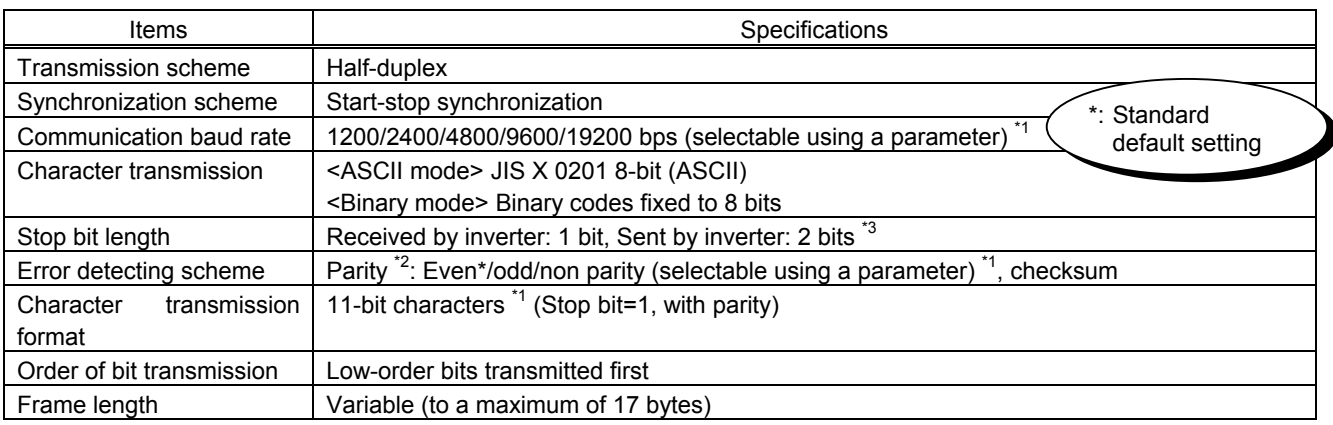

\*1: Changes to the communication baud rate and to the parity setting do not take effect until the inverter is turned back on or reset.

- \*2: JIS-X-0201 (ANSI)-compliant 8-bit codes are used for all messages transmitted in ASCII mode and vertical (even) parity bits specified by JIS-X-5001 are added to them. These even parity bits can be changed to odd parity bits by changing the parameter setting (a change to the parameter setting does not take effect until the inverter has been reset.)
- \*3: Here are the default character transmission formats. (Standard default setting)

Characters received by the inverter: 11 bits (1 start bit + 8 bits + 1 parity bit + 1 stop bit) ... Standard default setting

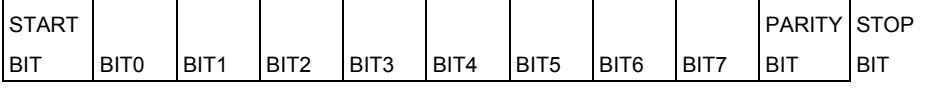

The inverter receives one stop bit.

(The computer can be set so as to send 1, 1.5 or 2 stop bits.)

Characters sent from the inverter: 12 bits (1 start bit + 8 bits + 1 parity bit + 2 stop bits) ... Standard default setting

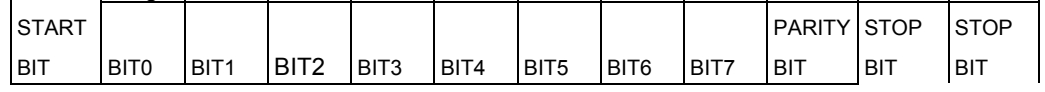

The inverter sends two stop bits.

(The computer can be set so as to receive 1, 1.5 or 2 stop bits.)

# 3. Exchange of data between the computer and the inverter

## 3.1. Brief explanation of the sequence

In communications between the computer and the VF-nC1 (hereinafter referred to as the inverter), the inverter is always placed in wait states and acts as a slave that operates on a request from the computer. A start code is used to automatically identify the mode in which data is transmitted: ASCII mode or binary mode.

### • ASCII mode

- (1) In ASCII mode, the start code is "(."
	- The inverter rejects all data items entered before the "(." If two or more "(" are entered, the "(" entered last will be judged valid and all "(" entered before will be ignored. If the "(" is not recognized because of a format error or for any other reason, no error code will be returned since the data is not recognized at all. In such cases, the inverter regards the data received as a transmission error, rejects it and goes back into a start code wait state.
- (2) When an inverter number is added behind the "(," communications will take place if the number matches up with that assigned to the inverter. If not, the inverter will go back into a start code wait state.
- (3) The inverter stops receiving data on receipt of the CR (carriage return) code inserted in the designated position.

If the size of the data transmitted exceeds the maximum allowable size (17 bytes) or if the CR code cannot be found in the designated position within 0.5 seconds, the inverter will regard the data received as a transmission error and go back into a start code wait state.

- (4) If no communications take place within the time specified using the timer function, the computer will regard it as a communication error and trip the inverter. The timer setting is cleared when the timer is turned on or initialized. For details, see Section 7.1, "Timer function."
- (5) On executing the command received, the inverter returns data to the computer. For the response time, see Appendix 2, "Response time."
- Binary mode
- (1) In binary mode, the start code is "2FH(/)."

ror and go back into a start code wait state.

The inverter rejects all data items entered before the "2FH(/)."

If two or more "2FH(/)" are entered, the "2FH(/)" entered last will be judged valid and all "2FH(/)" entered before will be ignored.

If the "2FH(/)" is not recognized because of a format error or for any other reason, no error code will be returned since the data is not recognized at all. In such cases, the inverter regards the data received as a transmission error, rejects it and goes back into a start code wait state.

- (2) If an inverter number is added behind the "2FH(/)," communication will be established only when the inverter number matches. If not, the inverter will go back into a start code wait state.
- (3) The inverter stops receiving data on receipt of a command and the number of bytes of data specified by the command. If no command is found in the data received or if the specified number of bytes of data cannot be received within about 0.5 seconds, the inverter will regard the data received as a transmission er-
- (4) If no communications take place within the time specified using the timer function, the computer will assume that a communication error has occurred and trip the inverter. The timer function is disabled when the inverter is turned on or initialized. For details, see Section 7.1, "Timer function."
- (5) On executing the command received, the inverter returns data to the computer. For the response time, see Appendix 2, "Response time."

• Note

It takes about 1 second for the inverter to complete the initial setup process and to get ready for communications after it has been turned on.

If control power supply is cut off because of a momentary power failure, communications will be interrupted.

## 3.2. Transmission errors

### • Table of error codes

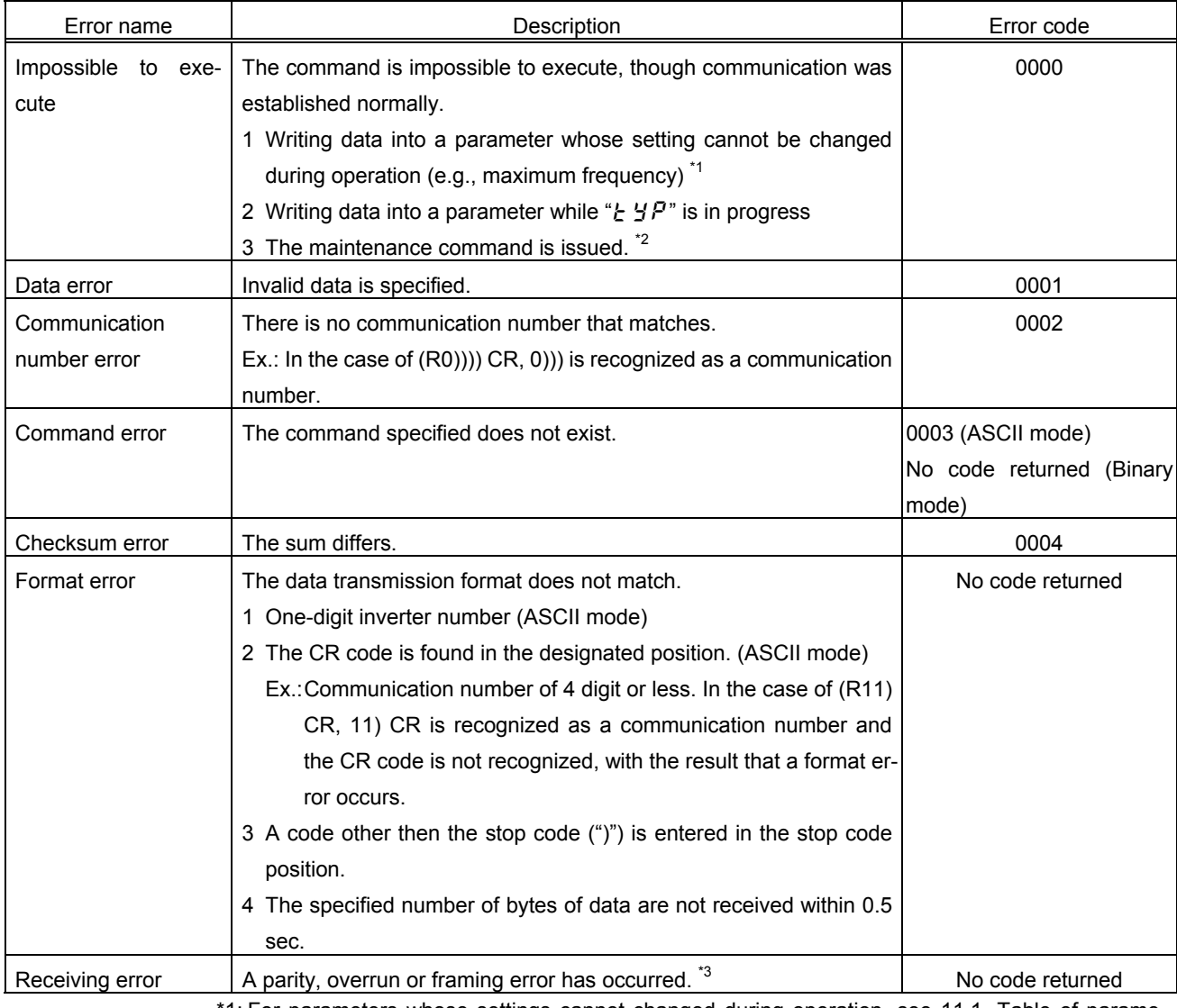

1: For parameters whose settings cannot changed during operation, see 11.1, Table of parameters."

\*2: In binary mode, no data will be returned if a command error occurs. When the maintenance command (M) is issued, an impossible-to-execute error occurs and an error code is returned.

\*3: Parity error : The parity does not match.

Overrun error : A new data item is entered while the data is being read. Framing error : The stop bit is placed in the wrong position.

\* For the errors with "no code returned" in the above table, no error code is returned to avoid a data crash.

\* If the inverter number does not match, no processing will be carried out and no data will be returned, tough it is not regarded as an error.

 $\overline{\phantom{0}}$ 

# 4. Commands

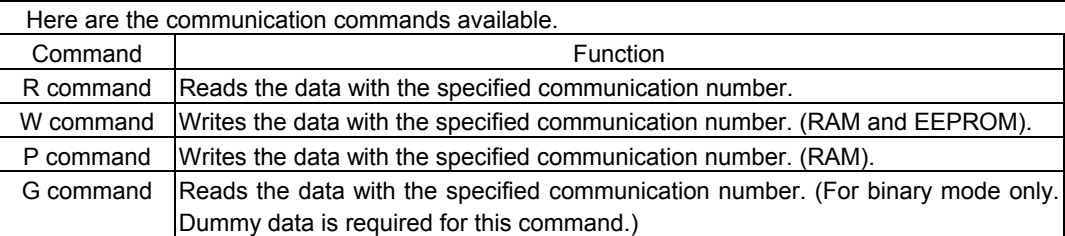

## $\bullet$  W  $(57)$  (RAM<sup>\*1</sup>/EEPROM<sup>\*2</sup> write)

This command is used to write new data into the parameter specified using it communication number. It writes data into the RAM and EEPROM. For parameters whose settings cannot be stored in the EEPROM (e.g., parameter with the communication No. FA00), the W (57H) command writes data into the RAM only. It cannot be used to write data into read-only parameters (e.g., parameter with the communication number FD?? or FE??).

Each time an attempt to write data is made, the inverter checks if the data falls within the specified range. If this check reveals that the data falls outside the specified range, the inverter will reject it and return an error code.

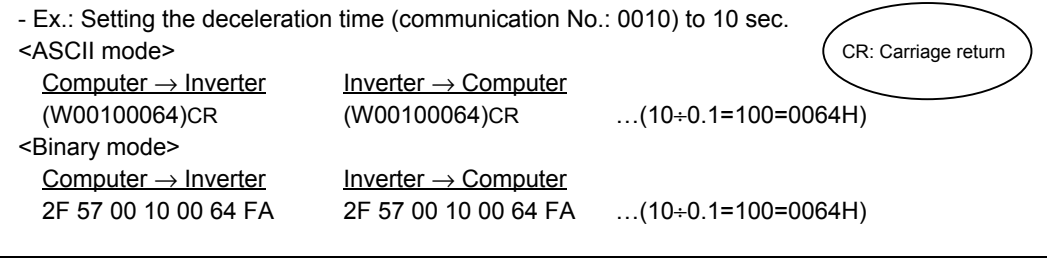

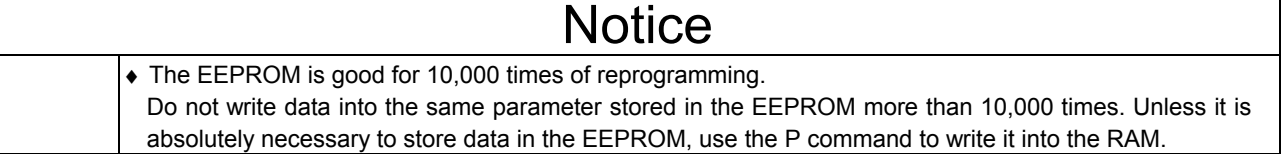

• Explanation of terms

- \*1: The RAM is used to temporarily store inverter operation data. Data stored in the RAM is cleared when the inverter is turned off, and data stored in the EEPROM is copied to the RAM when the inverter is turned back on.
- \*2: The EEPROM is used to store inverter operation parameter settings, and so on. Data stored in the EEPROM is retained even after the power is turned off, and it is copied to the RAM when the inverter is turned on or reset.

## $\bullet$   $\overline{P}$  (50<sub>H</sub>) (RAM<sup>\*1</sup> write)

This command is used to rewrite data into the parameter specified using a communication number. It writes data into the RAM only. It cannot be used to write data into any read-only parameters. Each time an attempt to write data is made, the inverter checks whether the data falls within the specified range. If this check reveals that the data falls outside the range, the inverter will reject it and return an error code.

- Ex.: Entering the emergency stop command (communication No.: FA00) from the computer <ASCII mode>

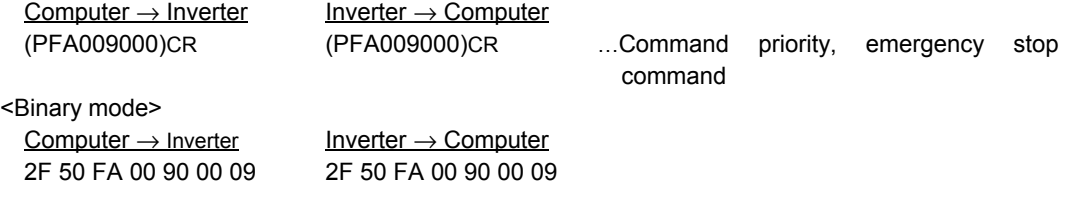

## $\bullet$  R (52<sub>H</sub>) (Data read)

This command is used to read the setting of the parameter specified using a communication number. (When multiple inverters are operated in binary mode via RS485 converter connected to a two-wire line, the execution of the R command could result in a communication error. To avoid this, use the G command in binary mode when inverters are connected to a two-wire line.)

- Ex.: Monitoring the electric current (communication No.: FE03)

<ASCII mode>

<Binary mode>  $Computer \rightarrow Inverter$  Inverter Inverter  $\rightarrow$  Computer

 $Computer \rightarrow Inverter$  Inverter Inverter  $\rightarrow$  Computer (RFE03)CR (RFE03077B)CR …Current: 1915 / 100 = 19.15%

2F 52 FE 03 82 2F 52 FE 03 07 7B 04

# **Notice**

When multiple inverters are operated in binary mode via RS485 converter connected to a two-wire line, use the G command to read data.

### $\bullet$   $G$  (47<sub>H</sub>) (Data read)

This command is used to read the parameter data specified using a communication number. To send this command to an inverter across the two-wire network, 2 bytes of dummy data are needed. This command is available only in binary mode.

- Ex.: Monitoring the electric current (communication No.: FE03)

Computer  $\rightarrow$  Inverter Inverter  $\rightarrow$  Computer

2F 47 FE 03 00 00 77 2F 47 FE 03 07 7B F9

\* In this example, the data 00H sent from the computer to the inverter is dummy data.

# 5. Data transmission formats

• Note: The term "trip status" used in this manual includes retry waiting status and trip retention status.

## 5.1. Data transmission formats used in ASCII mode

A communication number is used to specify a data item, all data is written in hexadecimal, and JIS-X-0201 (ASCII (ANSI))-compliant transmission characters are used.

### • Computer  $\rightarrow$  VF-nC1

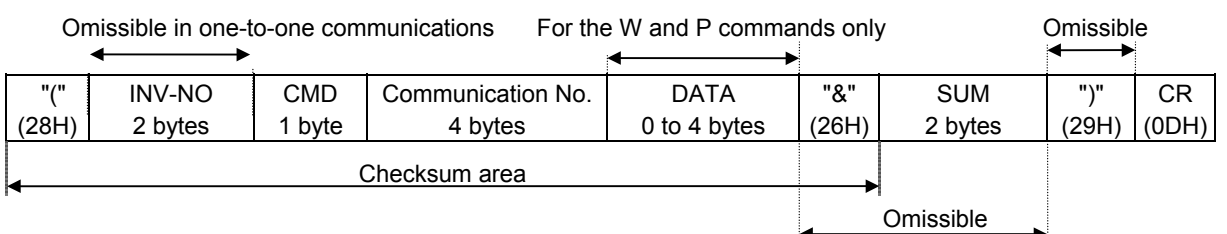

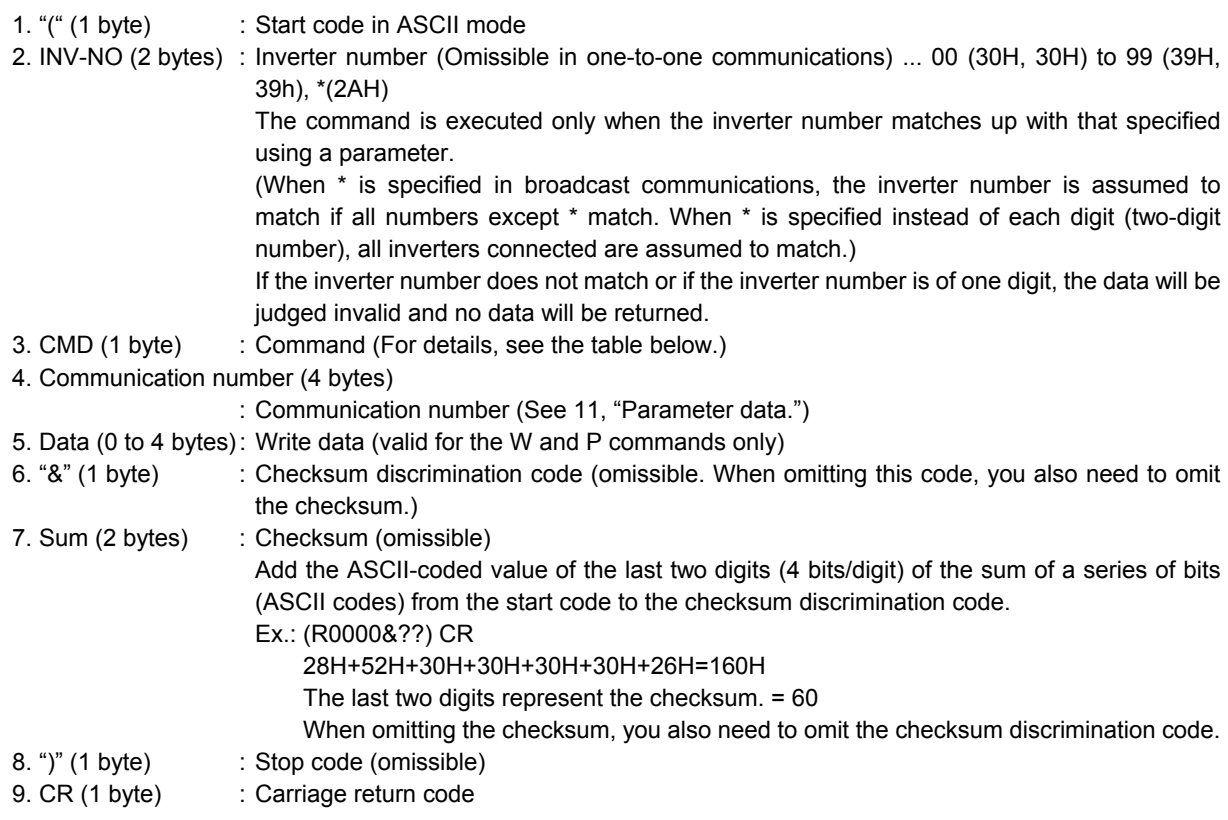

• Details of commands and data

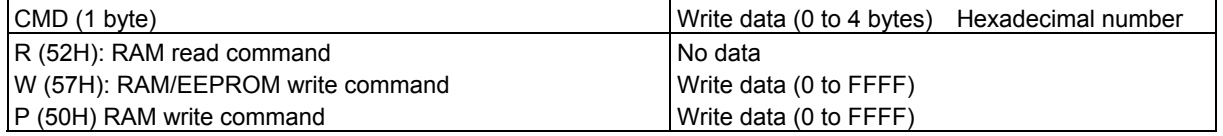

### • VF-nC1  $\rightarrow$  computer

In broadcast communications, if the inverter number does not match or if the inverter number is of one digit, no data will be returned from any inverters except the destination inverter to avoid a data crash.

### - Data returned when data is processed normally (ASCII mode)

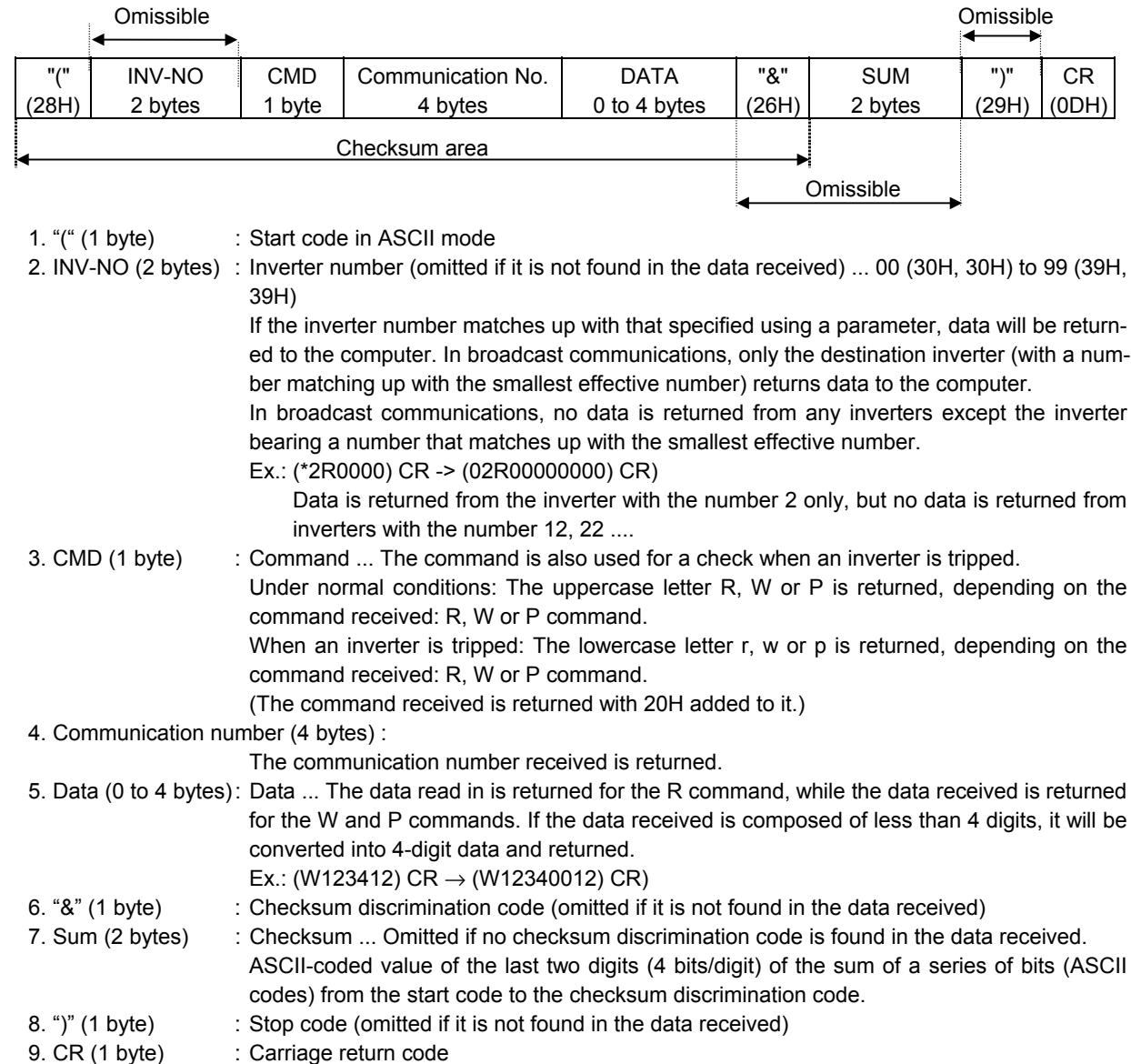

#### - Data returned when data is not processed normally (ASCII mode)

If a communication error occurs, a communication error command (N or n) and an error identification number will be returned to the computer. In broadcast communications, if the inverter number does not match or if the inverter number is of one digit, no data will be returned from any inverters except the destination inverter to avoid a data crash.

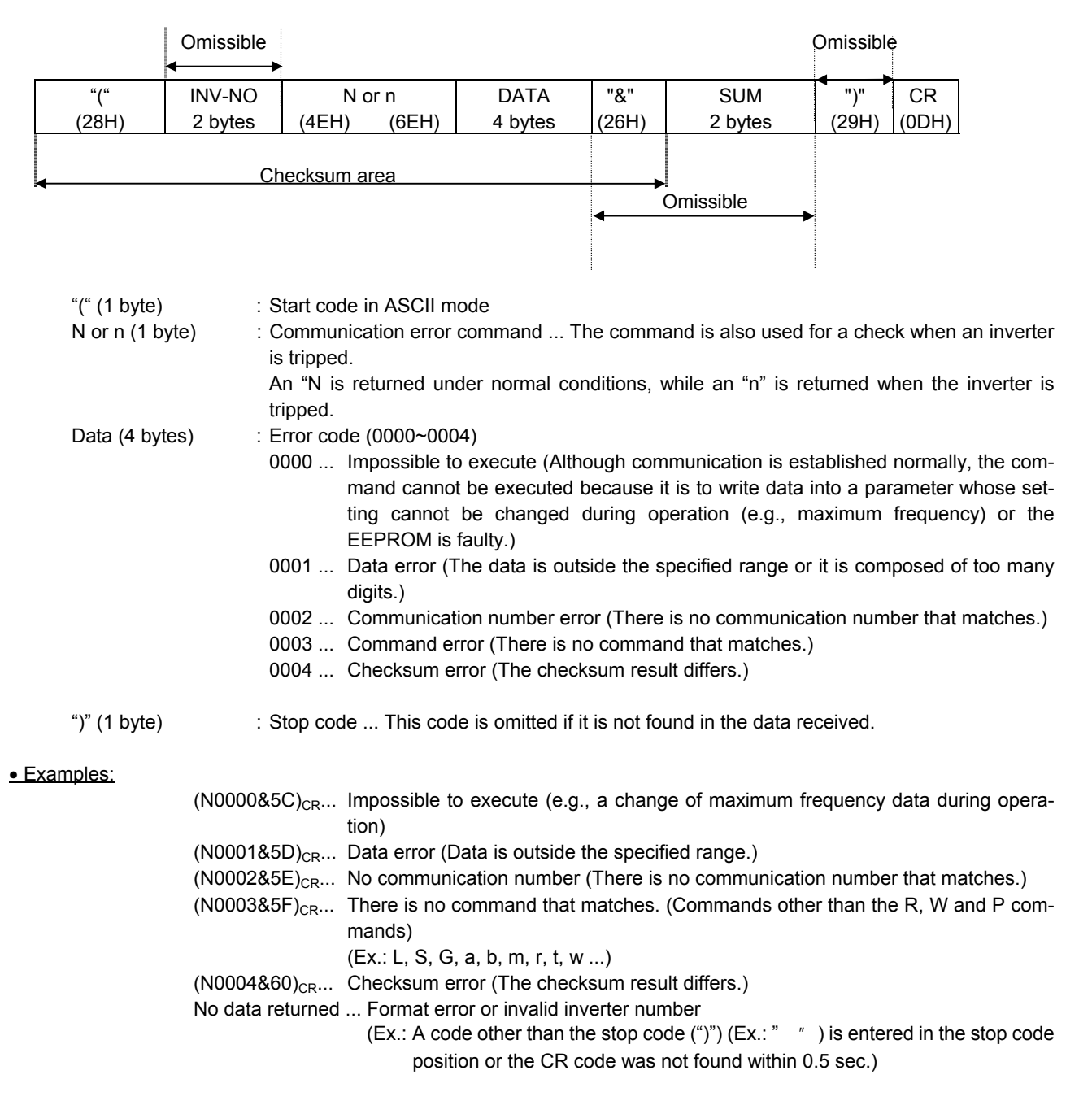

## 5.2. Data transmission formats used in binary mode

A communication Number is used to specify a data item, data is written in hexadecimal form, and data in transmission characters are represented by binary codes (HEX codes).

### • Computer  $\rightarrow$  VF-nC1 (binary mode)

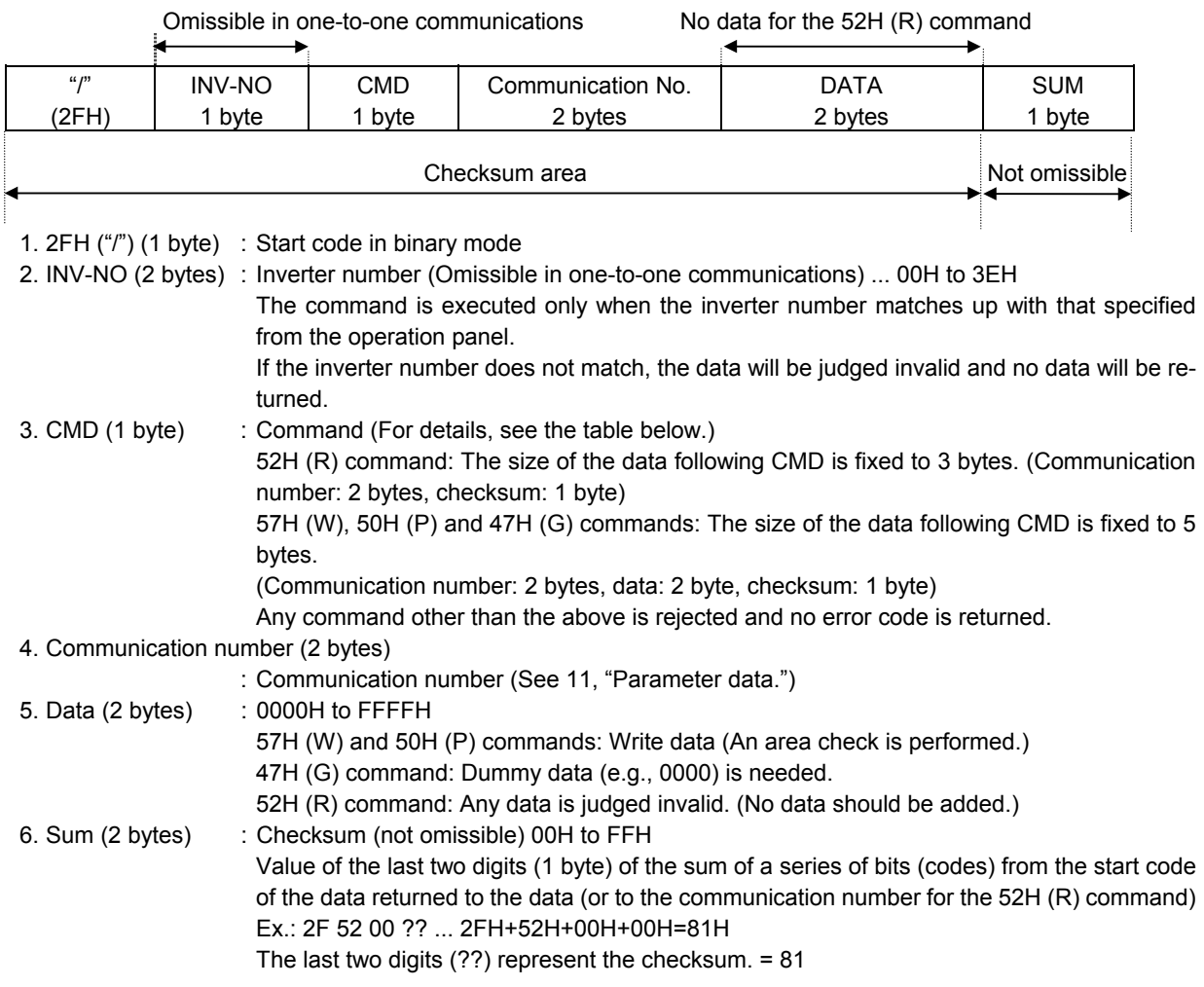

• Details of commands and data

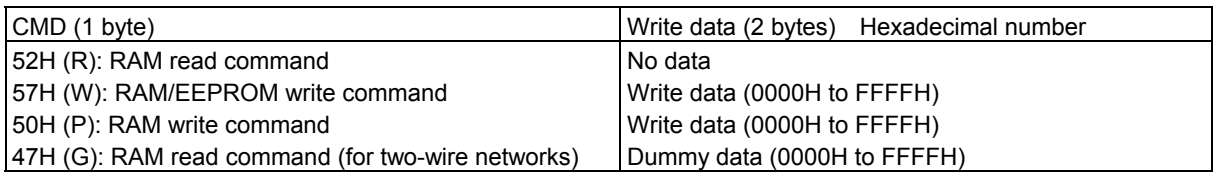

### • VF-nC1  $\rightarrow$  computer (binary mode)

If the inverter number does not match, no data will be returned to avoid a data crash.

### - Data returned when data is processed normally (Binary mode)

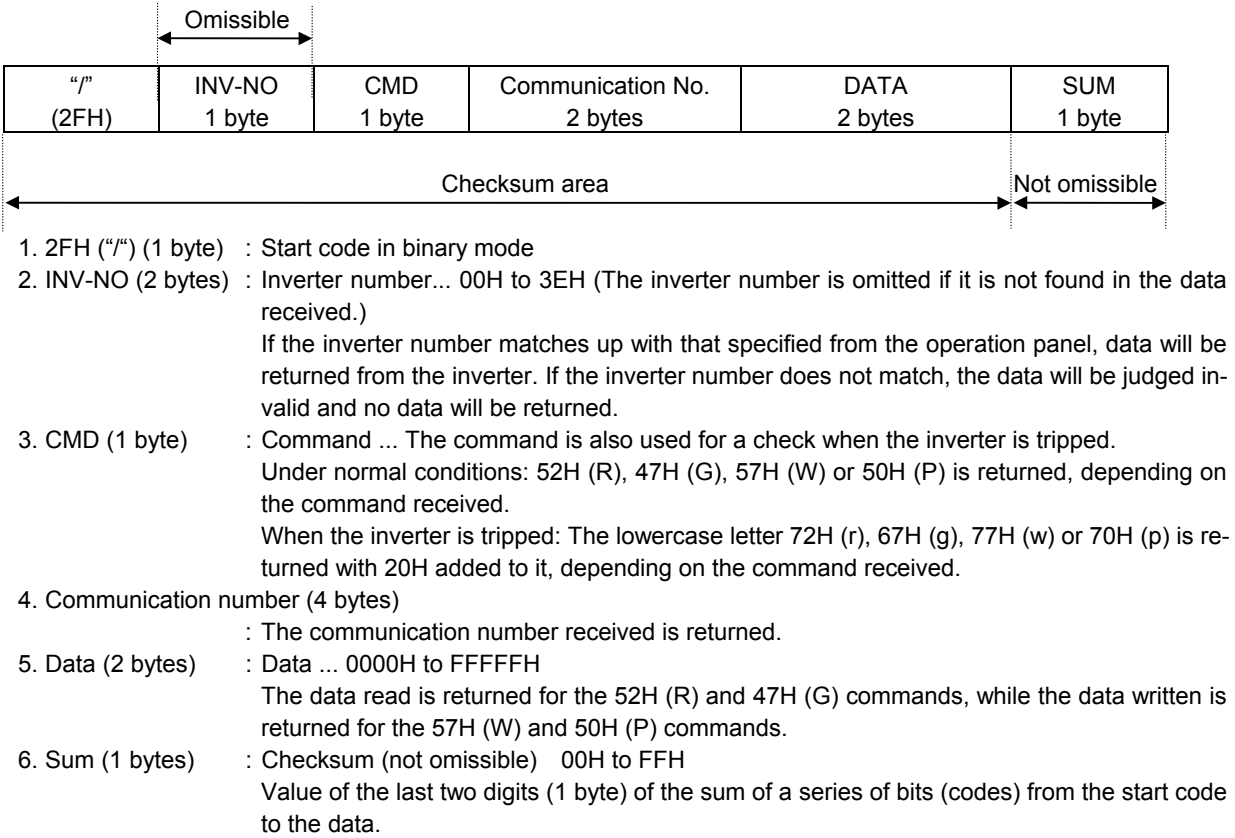

### - Data returned when data is not processed normally (Binary mode)

If a communication error occurs, a communication error command (4EH (N) or 6EH (n)), an error identification number and the checksum will be returned to the computer.

If the inverter number does not match, no data will be returned to avoid a data crash.

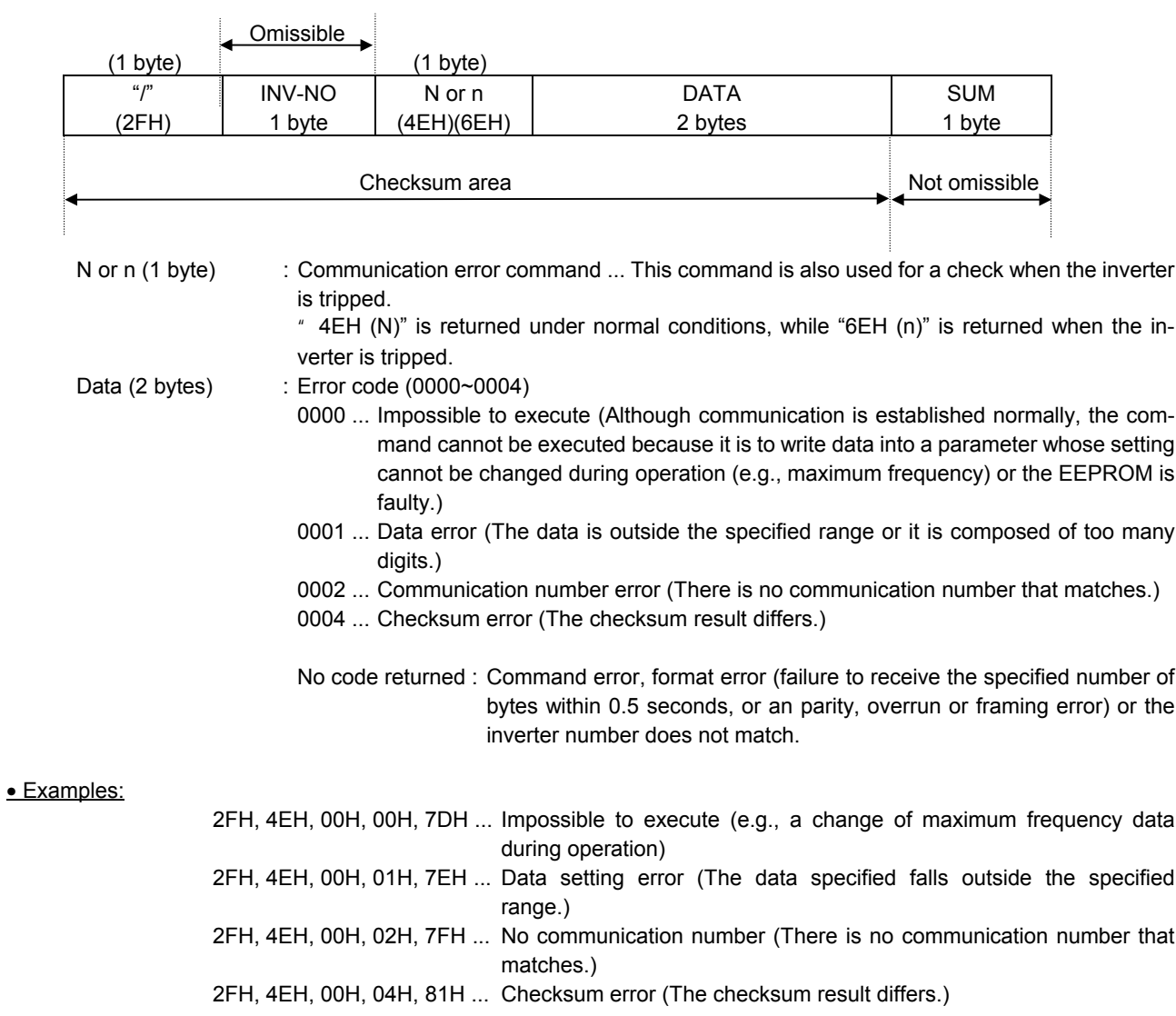

## 6.Communications parameters

The settings of communication-related parameters can be changed from the operation panel and the external controller (computer). Note that there are two types of parameters: parameters whose settings take effect immediately after the setting and parameters whose settings do not take effect until the inverter is turned back on or reset.

### (1) Communication baud speed (common serial option (logic))

"Parameter title:  $F B B$ . communication No.: 0800"

- Adjustment range: 0 to 4 (default: 3)
- 0: 1200 bps, 1: 2400 bps, 2: 4800 bps, 3: 9600 bps, 4: 19200 bps
- The same baud speed should be specified for the computer and every inverter on the network.
- The setting of this parameter does not take effect until the power is turned back on.

### (2) Parity bit

"Parameter title:  $F B J$  I, communication No.: 0801"

- Adjustment range: 0 to 2 (default: 1)
- 0: Non parity, 1: Even parity, 2: Odd parity
- The same parity should be specified for the computer and every inverter on the network.
- The setting of this parameter does not take effect until the power is turned back on.

### (3) Inverter number

"Parameter title:  $F B B$ , communication No.: 0802"

- $\rightarrow$  This parameter is used to specify a name (number) for each inverter.
- Adjustment range: 0 to 99 (default: 0)
- (In binary mode, only numbers between 0 and 62 can be assigned.)
- The same inverter number should never be assigned to different inverters on the same network.
- The setting of this parameter takes effect immediately.
- If the number of an inverter does not match up with that stored in the computer, data from the inverter will be rejected.

### (4) Time-out period

"Parameter title:  $F B T$  - communication No.: 0803"

- $\rightarrow$  This parameter is used to specify a time period for each inverter to check if the inverter has received data at least once within the specified time. For details, see 7.1, "Timer function."
- Adjustment range: 0 to 100 (default: 0)
- 0: Timer function OFF, 1 to 100: Time-out period (1 = Approx. 1 second)
- The setting of this parameter takes effect immediately.

### (5) Free notes

"Parameter title:  $FBBB$ , communication No.: 0880"

- $\rightarrow$  This parameter allows you to write any data, e.g., the serial number of each inverter or parameter information, which does not affect the operation of the inverter.
- Adjustment range: 0 to 65535 (0000H to FFFFH)
- The setting of this parameter takes effect immediately.

# 7. Functions

## 7.1. Timer function

The timer function is used to detect breaks in cables during communications and to trip an inverter  $(E \rightharpoonup 5)$  if the inverter has received no data within the time specified using this function. If the inverter number does not match or if a format error occurs, preventing the inverter from returning data to the computer, this function will assume that the inverter has not received any data.

### • How to set the timer

The communication error trip time parameter ( $\frac{1}{2}$   $\frac{1}{3}$ ) is set to 0 (timer off) by default.

- \* Timer adjustment range
- About 1 sec. (01H) to about 100 sec. (64H) / Timer off (0H)

### • How to start the timer

If the timer is set from the operation panel, it will start automatically the instant when communication is established for the first time after the setting.

If the timer is set from the computer, it will start automatically the instant when communication is established after the setting.

If the timer setting is stored in the EEPROM, the timer will start when communication is established for the first time after the power has been turned on.

Note that, if the inverter number does not match or if a format error occurs, preventing the inverter from returning data, the timer function will assume that no communication has taken place and will not start.

### • How to disable the timer

To disable the timer, set its parameter to 0.

Ex.: To disable the timer function from the computer (To store the timer setting in the EEPROM)  $Computer \rightarrow Inverter$  Inverter Inverter  $\rightarrow$  Computer

 $(W08030)$ CR  $(W08030000)$ CR  $...$  Sets the timer parameter to 0 to disable it.

### • Timer

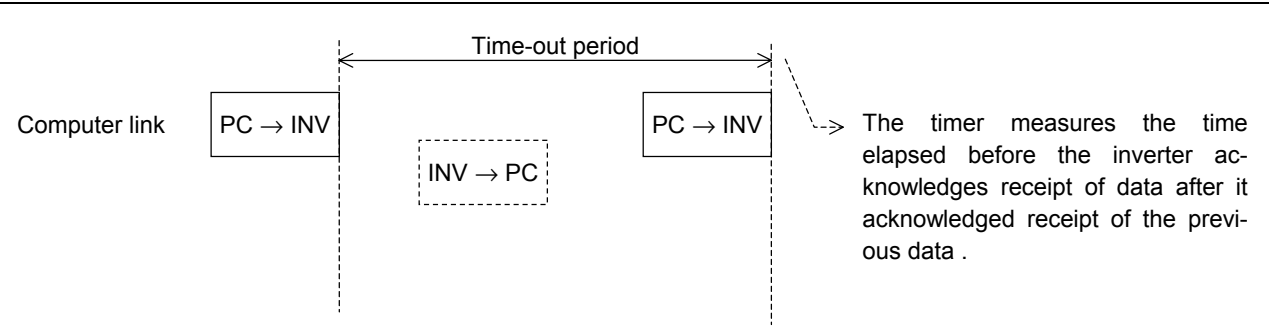

### 7.2. Broadcast communications function

The broadcast communications function enables the computer to issue a command simultaneously to (or to write data into) multiple inverters on the network.

This function is available in ASCII mode only. It supports the data write commands (W and P), but not the data read commands (R and D). Also, it supports up to 100 inverters on the network, i.e., inverters bearing a number between 0 and 99 (00H to 63H). To avoid a data crash, it returns data to specific inverters only.

To send data to multiple inverters at one time, the host computer adds an asterisk (\*) to the number of each destination inverter. This asterisk serves as a wildcard that stand for any number between 0 and 9. Once data has been received, the asterisk in each inverter number is replaced by 0, and the inverter whose number matches up with that number returns data to the computer on behalf of the other inverters.

• "Overall" broadcast communications (ASCII mode only)

If you enter two asterisks (\*\*) in the inverter number position of the data transmission format, the computer will send the data simultaneously to all inverters (with an inverter number between 0 and 99 (00 to 63H)) on the network.

<Inverter that returns data to the computer>

Data is returned from the inverter bearing the inverter number 00 only.

If you do not want inverters to return data, do not assign the number 00 to any inverter on the network.

### • "Group" broadcast communications (ASCII mode only)

If you put \*? in the inverter number position of the data transmission format, data will be sent simultaneously to all inverters bearing a number whose digit in the ten's place in decimal notation is ?. If you put ?\* in the inverter number position of the data transmission format, the data will be sent simultaneously to all inverters bearing a number whose digit in the one's place in decimal notation is ?.

(?: Any number between 0 and 9.)

<Inverter that returns data to the computer>

Data is returned only from the inverter bearing the smallest number in the same group of inverters (i.e., inverter whose number in the position of \* is 0).

If you do not want inverters to return data to the computer, do not assign a number having a 0 in the position of \* to any inverter on the network.)

#### • Examples of broadcast communications

Ex: Set the frequency setting for communication to 60Hz.

- 1 Host computer  $\rightarrow$  Multiple inverters: broadcast communications \*\* (Broadcast communication symbol) + data to transmit Example of transmission of data from computer to inverter:  $(*W12341234)_{CR}$ Example of data returned from inverter to computer:  $(00W12341234)_{CR}$ Data is returned from the inverter numbered 00 only, while commands are issued to all inverters connected to the network.
- 2 Host computer  $\rightarrow$  A specific group of inverters: group communications \* (Group number (inverter number)) + data to transmit Example of transmission of data from computer to inverters:  $(*9W12341234)_{CR}$ Example of data returned from inverter to computer:  $(09W12341234)_{CR}$ Data is returned only the inverter numbered 09 only, while commands are issued to a maximum of 10 inverters bearing the number 09, 19, 29, 39, ... or 99.

# Host computer Inverter No. 10 Inverter No.11 Inverter No.19 / Inverter No.20 Inverter No.21 Inverter No.29 \*1: Error signal I/F \*1 Block 2 Block 1 VF-nC1 VF-nC1 VF-nC1 VF-nC1 VF-nC1 VF-nC1

### • An example of system configuration (schematic diagram)

In broadcast communications, only the representative inverter in each block returns data to the host computer. However, you can make the representative inverter in each block report the occurrence of a problem in the block. To do so, follow these steps.

Set the timer function so that, if a time-out occurs, the inverter will trip (Ex.:  $F \overset{\frown}{B} \overset{\frown}{B} \overset{\frown}{I} = \overset{\frown}{J}$  (sec)), set the output terminal selection parameter (FL) so that trip information will be output through the output terminal ( $F$  /  $\frac{1}{2}$  $\frac{3}{5}$  = / $\frac{7}{10}$ ), and set the input terminal selection parameter (F) of the representative inverter in each block to "external input trip (emergency stop)" ( $F$ ,  $T$ ,  $T$ ,  $T$ ). Then, connect the input terminal (F) of the representative inverter to the FL terminal of each of the other inverters in the same block. In this setting, if an inverter trips, the representative inverter will come to an emergency stop, and as a result it will report the occurrence of a problem in its block to the computer. (If the representative inverter returns a lowercase letter in response to a command from the computer, the computer will judge that a problem has arisen in an inverter.) To examine details on the problem that has arisen, the host computer accesses each individual inverter, specifying its communication number. To make the computer issue a command to all inverters in block 1 or block 2 shown in the figure above, specify "1\*" or "2\*", respectively. In this system, inverter No. 10 will return data to the computer if a problem arises in block 1, or inverter No. 20 if a problem arises in block 2. For overall broadcast communications, specify "\*\*", in which case the inverter with the communication number "00" will return data to the computer.

In this example, if you want the computer to maintain communications without bringing an representative inverter to an emergency stop, set its input terminal selection parameter to "disabled  $(F \mid F)$  but not to "external input trip (emergency stop)." This setting causes the host computer to check the setting of the input terminal information parameter (communication No.: FE06) of the representative inverter, and as a result enables the computer to detect the occurrence of a problem.

# 8. Commands and monitoring from the computer

Across the network, instructions (commands and frequency instructions) can be sent to each inverter and the operating status of each inverter can be monitored.

## 8.1. Communication commands (commands from the computer)

### • Communication command (Communication No.: FA00)

The VF-nC1 series of inverters give priority to commands and frequency instructions entered from the computer across the network. For this reason, they have the mode of enabling commands and frequency instructions entered across the network, regardless of the setting of the command mode selection parameter ( $\[\Pi \Box\]$  enabling commands from the operation panel or terminal board, or the setting the frequency setting mode selection parameter ( $F H H d$ ) enabling frequency instructions entered using the internal potentiometer, operation panel or terminal board.

To enable communication commands (commands from the computer), set bit 15 of the communication No. FA00 parameter to 1 (enabled), and to enable frequency instructions from the computer, set bit 14 of the communication No. FA00 parameter to 1 (enabled). Once priority is given to commands and frequency instructions from the computer, they have priority until they are disabled manually (bit 15 of the communication No. FA00 parameter: 0), or until the inverter is turned off or reset, or until the inverter is reset to the standard default settings ( $E \nleq P$ ).

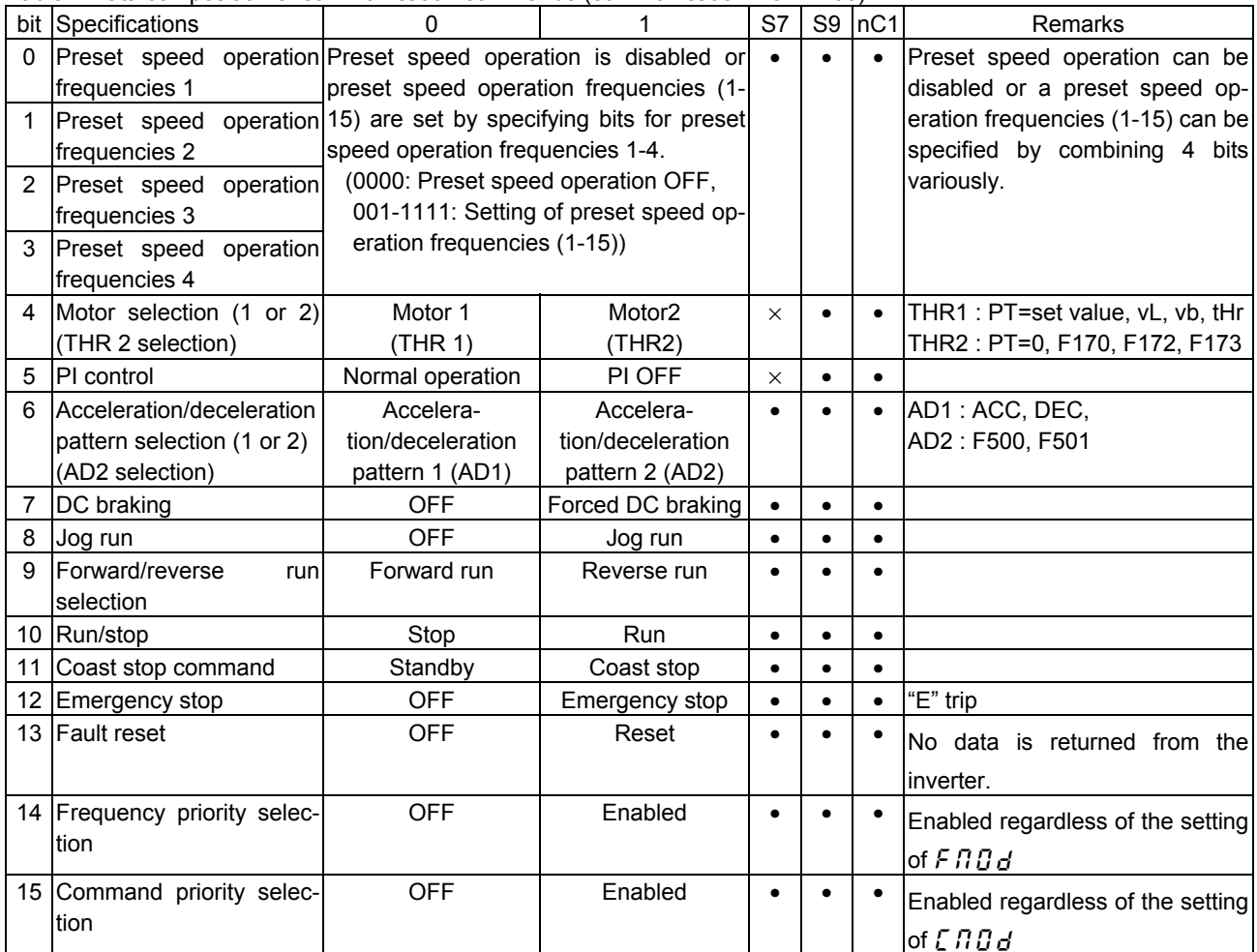

Table 1 Data composition of communication commands (communication No.: FA00)

Note: For the reset command, no data will be returned.

### Ex.: Forward run: (PFA008400) CR

1 is specified for bit 15 (communication command: enabled) and bit 10 (operation command).

|       | <b>BIT15</b> |    |  |  |   |    |    |    |    |    |    |    |    |   |   |  |
|-------|--------------|----|--|--|---|----|----|----|----|----|----|----|----|---|---|--|
| FA00: |              | 10 |  |  | ັ | 14 | 10 | 10 | 10 | 10 | 10 | 10 | IC | u | O |  |
|       |              |    |  |  |   |    |    |    |    |    |    |    |    |   |   |  |

Ex.: Reverse run: (PFA008600) CR, (PFA00C600) CR

C600H : To enable also frequency instructions from the computer

### • Frequency setting from the computer (communication No.: FA01)

This parameter is used to set an inverter operation frequency from the computer. Frequency instructions from the computer are valid only when the frequency setting mode selection parameter is so set.

To enable frequency instructions from the computer, set the speed command selection parameter  $(F \cap G)$  to "serial communication" (communication No. 0004: 3) or set the communication command to "command priority" (bit 14 of the communication No. FA00 parameter: 1 (enabled)). If the mode in which frequency instructions from the computer are valid is selected, frequency instructions from the computer will become valid, regardless of the setting of  $F \Pi \overline{G} d$ . Once this mode is selected, it is enabled until it is disabled manually (0), or until the inverter is turned off or reset, or until the inverter is rest to its standard default settings ( $E$   $\overline{B}P$ ). (The settings of the FA00 and FA01 cannot be stored in the EEPROM. Therefore, they are cleared when the inverter is turned off or reset.) The communication No. FA01 parameter is used to set to set operation frequencies from the computer. Note that the FA01 needs to be set in hexadecimal (0.01 Hz).

Ex.: Instruction for an operation frequency of 80Hz (PFA011F40) CR  $80Hz = 80 / 0.01 = 8000 = 1F40H$ 

<sup>8600</sup>H : To disable frequency instructions from the computer

## 8.2. Monitoring from the computer

This section explains how to monitor the operating status of the inverter from the computer.

## • Monitoring of the operation frequency from the computer (FE00, FD00)

Operation frequency (frequency immediately before the occurrence of a trip):

Communication No. FE00 (Minimum unit: 0.01 Hz) Operation frequency (current frequency): Communication No. FD00 (Minimum unit: 0.01 Hz)

Ex.: Monitoring of operation frequency (during 50 Hz operation) ... (1388H = 5000d, 5000 x 0.1 = 50 Hz)

 $Computer \rightarrow Inverter$  Inverter Inverter  $\rightarrow$  Computer  $(RFDO0)_{CR}$  (RFD001388) <sub>CR</sub>

## • Inverter operating status (FE01, FD01)

Operating status (status immediately before the occurrence of a trip):

Communication No. FE01 Operating status (current status): Communication No. FD01

Table 2 Data composition of inverter operating status (FE00/FD00) (\*: FD01 supports the VF-nC1 and later models.)

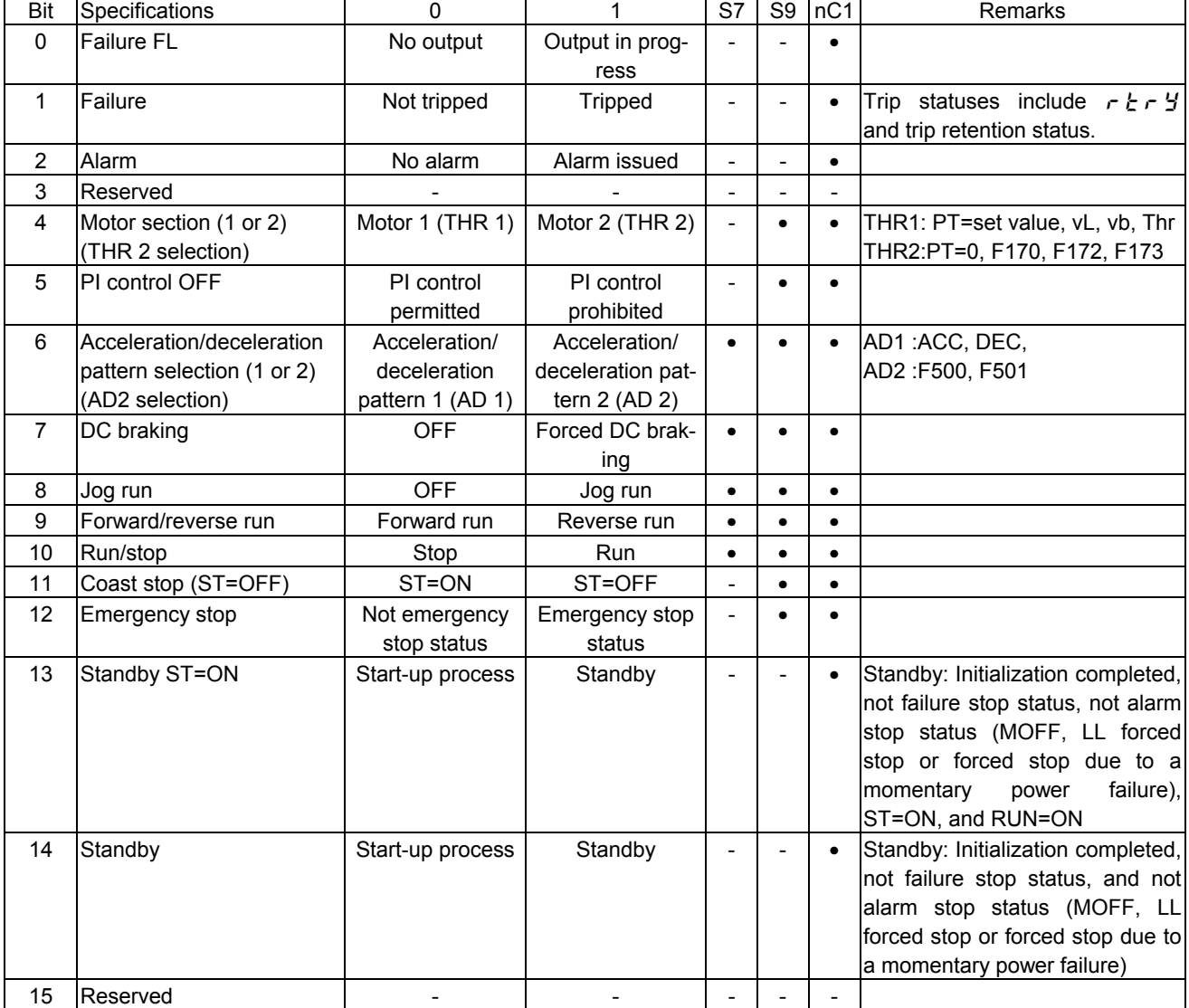

## • Input terminal board status (FE06)

The input terminal function selection parameter is used to select a function for each input terminal. When monitoring the operating status, check what function is assigned to each internal terminal.

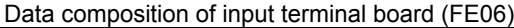

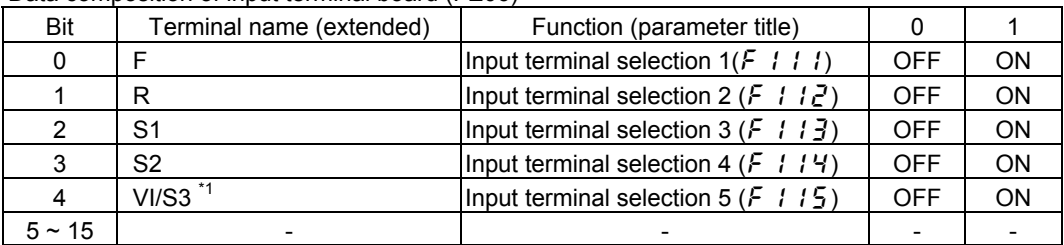

\*1: Valid only when  $F$   $\mathcal{L} \mathcal{L} \mathcal{L} = 2$  (contact input)

Ex.: FE06 data when the F and S1 terminals are ON: 0005H

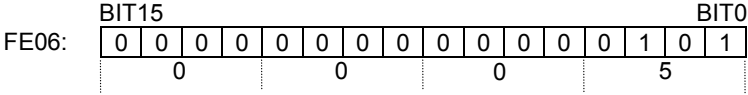

### • Output terminal board status (FE07)

The output terminal function selection parameter is used to select a function for each output terminal. When monitoring the operating status, check what function is assigned to each output terminal.

Data composition of output terminal board (FE07)

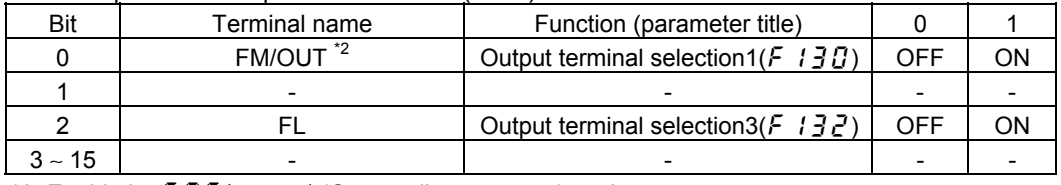

\*2: Enable by  $F \Pi 5L = -1$  (Open collector output) setting.

Ex.: FE7 data when both the FM/OUT and FL terminals are ON: 0005H

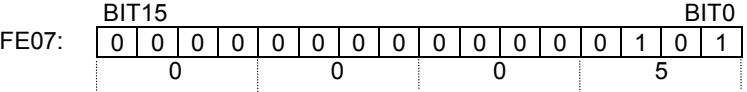

## • Alarm code monitor (FC901)

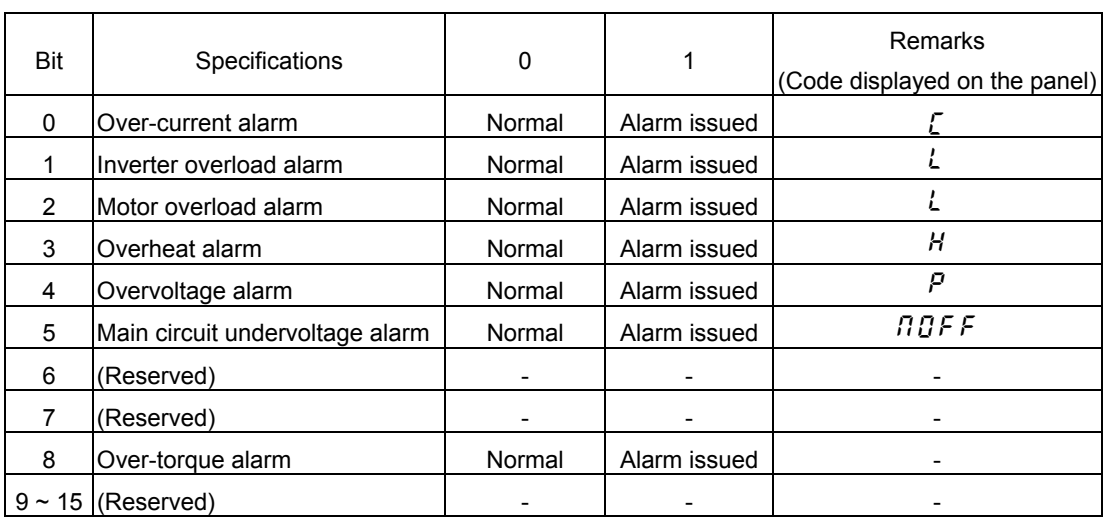

## • Trip code monitor (current status: FC90: historic records: FE10 to FE13)

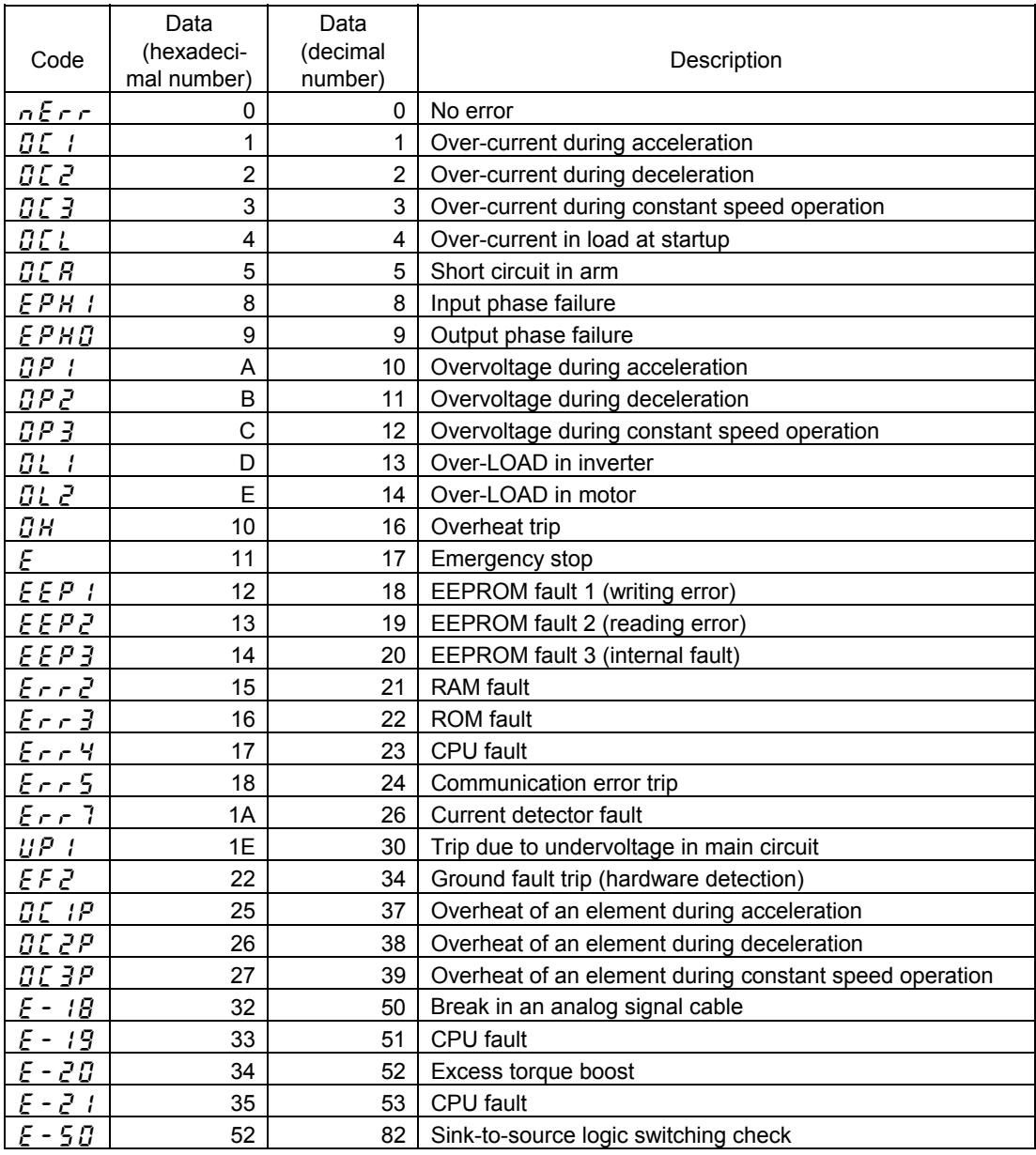

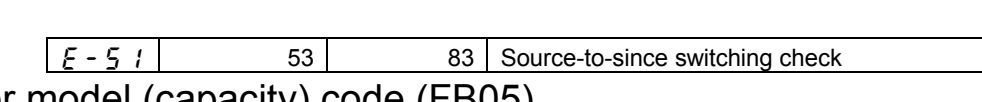

# • Inverter model (capacity) code (FB05)

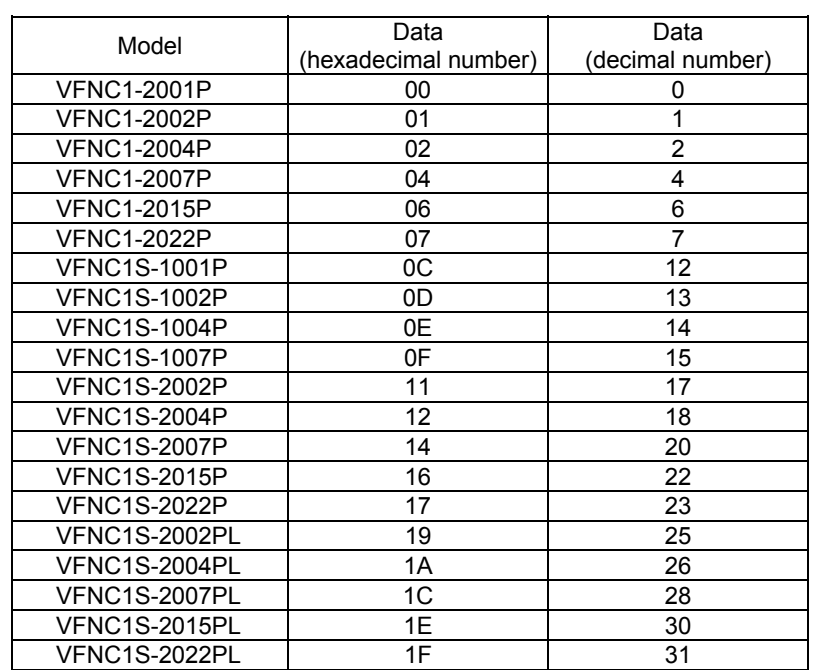

# 9. Examples of the use of communication commands

Here are some examples of the use of communications commands provided for the VF-nC1 series of inverters.

Inverter numbers and checksum used in ASCII mode are omitted from these examples.

#### • Examples of communications

- To run the motor in forward direction with the frequency set to 60 Hz from the computer

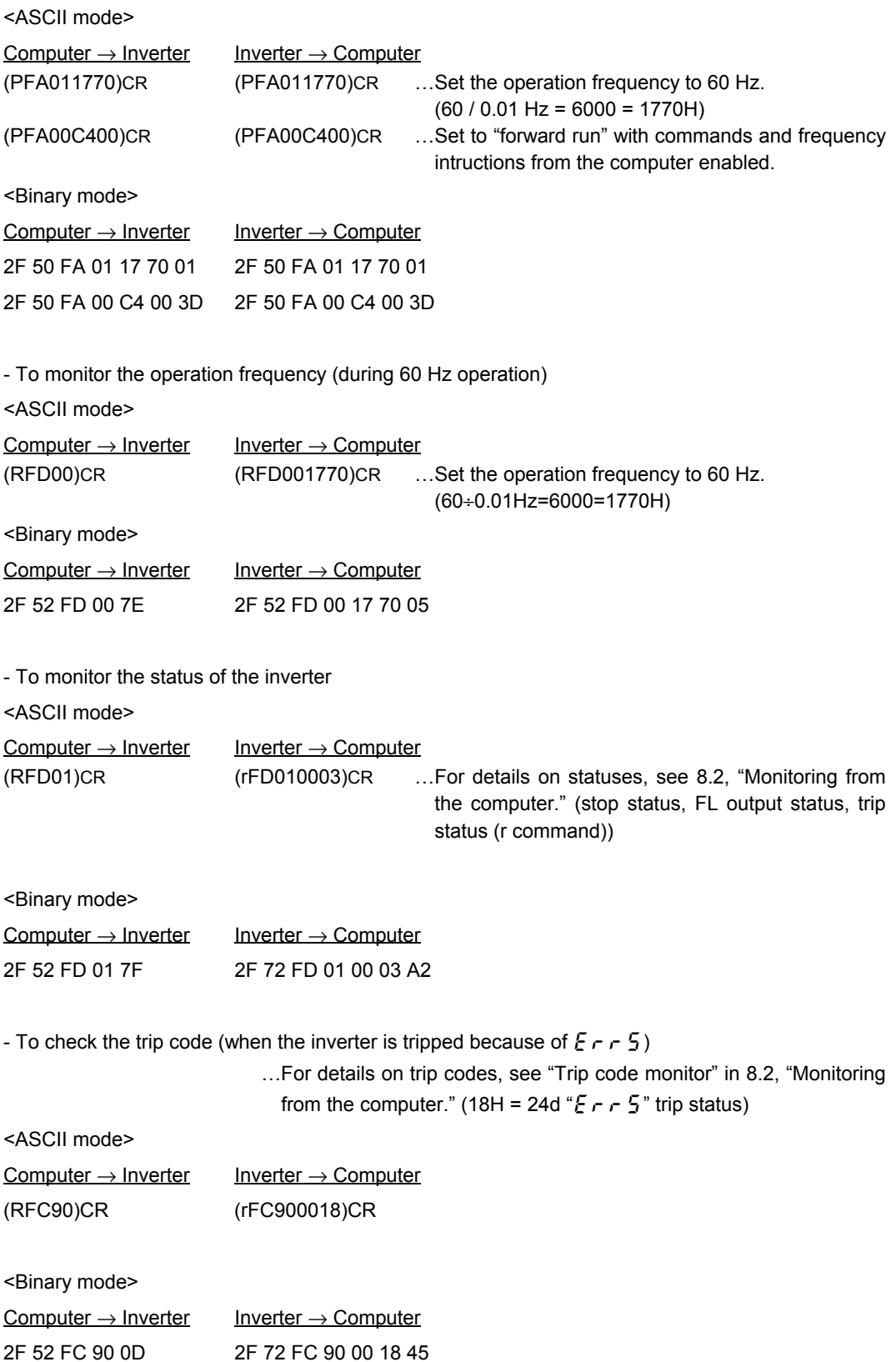

# 10. Examples of RS232C communication programs

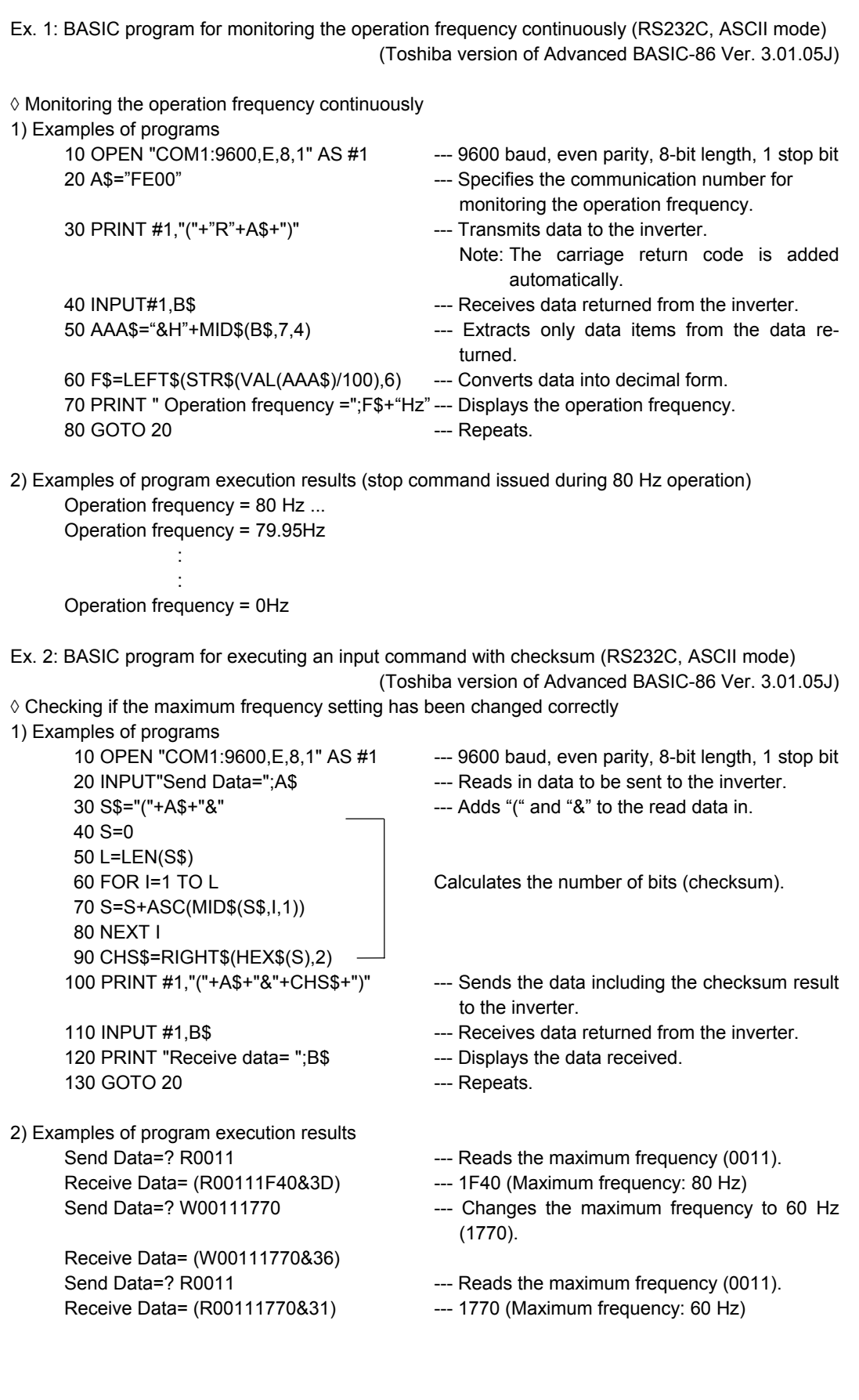

Ex. 3 BASIC program for communication tests (RS232C, ASCII mode) (Toshiba version of Advanced BASIC-86 Ver. 3.01.05J) ◊ Accessing a parameter (with error code.) 1) Examples of programs 100 INPUT "Baud rate=9600/4800/2400/1200";SPEED\$ ---- Selects a baud rate. 110 INPUT "Parity=even(E)/odd(O)";PARITY\$ ---- Selects parity. 120 OPEN "COM1:"+SPEED\$+","+PARITY\$+",8,1"AS #1 130 INPUT "Send data";B\$ ---- Enters a command. 140 PRINT #1,B\$ 150 C\$="" 160 T=TIMER 170 COUNT=(TIMER-T) 180 IF COUNT >3 THEN 270 190 IF COUNT <0 THEN T=TIMER ---- Prevents an increase in the number of digits. 200 IF LOC(1)= 0 THEN A\$="":GOTO 220 210 A\$=INPUT\$(1,#1) 220 IF A\$ <>CHR\$(13) THEN 240 ---- Carriage return 230 GOTO 290 (CR) to finish reading in. 240 IF A\$="" THEN 160 250 C\$=C\$+A\$ 260 GOTO 160 270 COLOR @0,7:PRINT "!!! There is no data to return. !!! ";:COLOR @7,0:PRINT 280 GOTO 130 ---- Repeats. 290 PRINT A\$; 300 C\$=C\$+A\$ 310 PRINT "Return data=";c\$; 320 GOTO 130 ---- Repeats. 2) Examples of program execution results (In this example, the inverter number is 00.) Baud rate=9600/4800/2400? 9600 ---- Selects 9600 baud. Parity=even(E)/odd(O)? E ---- Select E (even parity). Send data? (00R0011) ---- Carries out test communications. Return data= (00R00111770) Send data? () ---- Error !!! There is no data to return. !!! ---- No data is returned. Send data? (R0011) Return data= (R00111770) Send data? : :

## 11.Parameter data

This Chapter explains the parameters provided for the VF-nC1 series of inverters. When using the communications function, use the tables of parameters shown below to check communication numbers, upper and lower limits, and so on. For the default setting of each parameter and details on each data item, refer to the instruction manual for your VF-nC1 inverter.

## 11.1. Table of parameters

Each table of parameters shown below is composed of the following items:

- (1) Communication number ... Refers to the number assigned to each parameter for communications purposes. A communication number is needed to specify a parameter from the computer.
- (2) Title ... Refers to codes displayed on the inverter's operation panel. "-" in the title column indicates that no code is displayed on the operation panel.
- (3) Upper and lower limits ... Expressed in hexadecimal (or decimal for numbers in ( )).
- (4) Unit ... Refers to the basic unit of each data item. For example, the basic unit of acceleration time is 0.1 seconds. To set an acceleration time of 10 seconds from the computer, 0064 (100) needs to be entered.
- (5) Writing during operation ... The parameters marked with X cannot be changed while the inverter is in operation.

• Basic parameters (Group No.: 00)

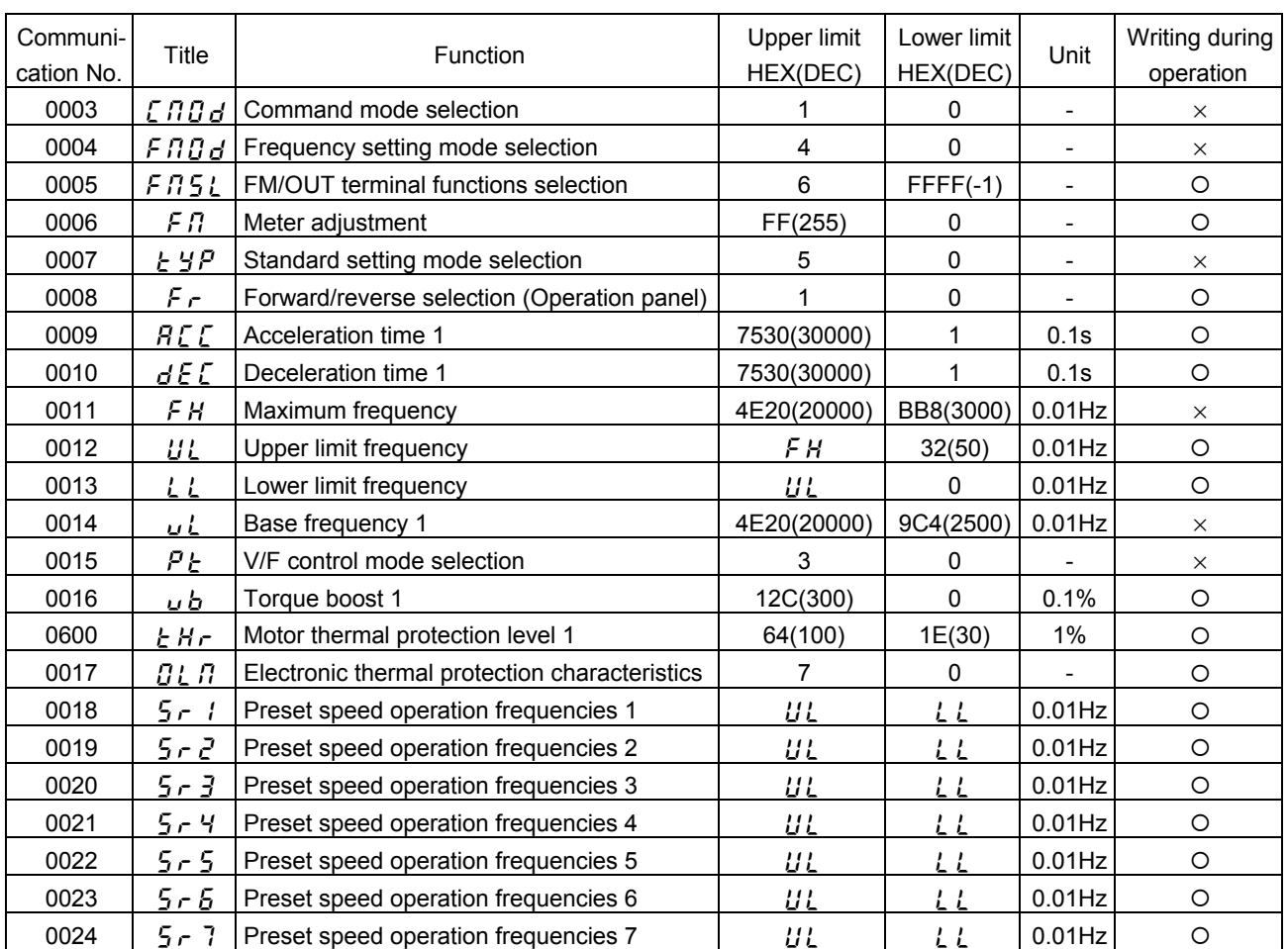

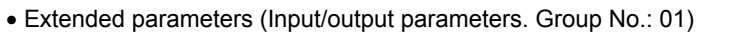

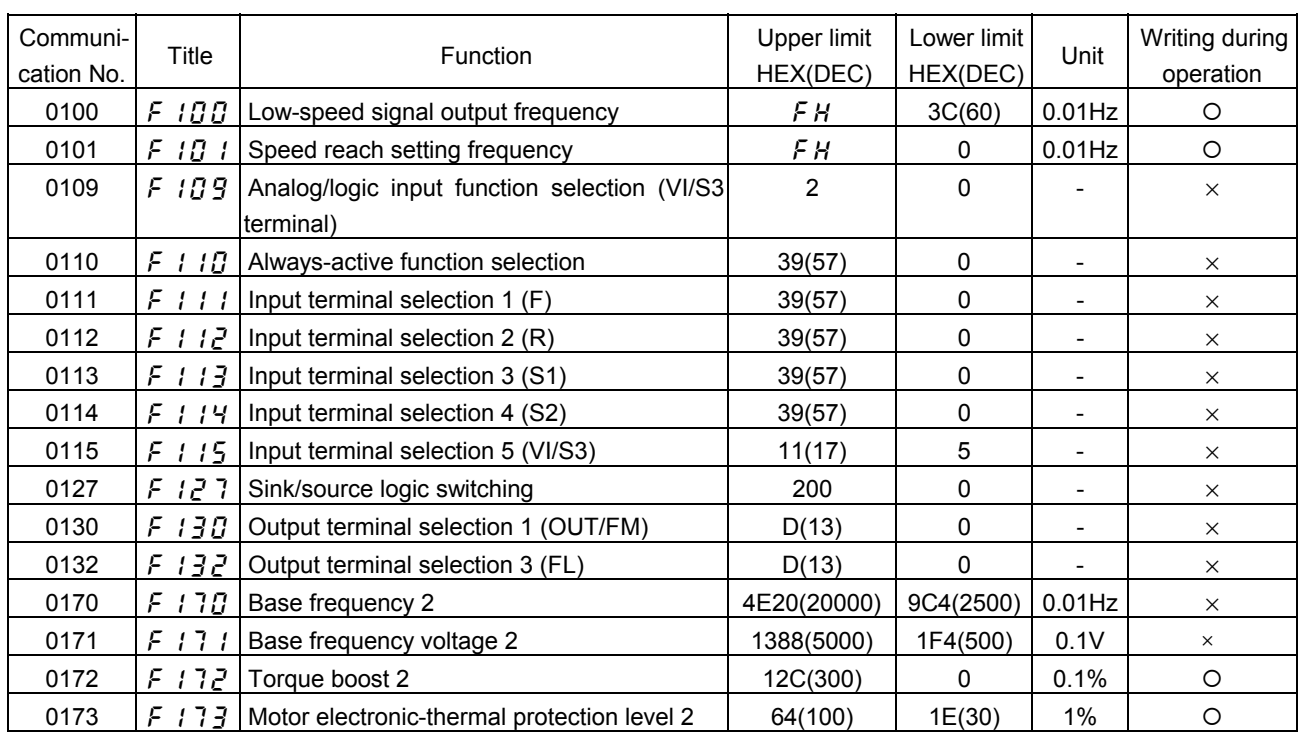

### • Extended parameters (Frequency parameters. Group No.: 02)

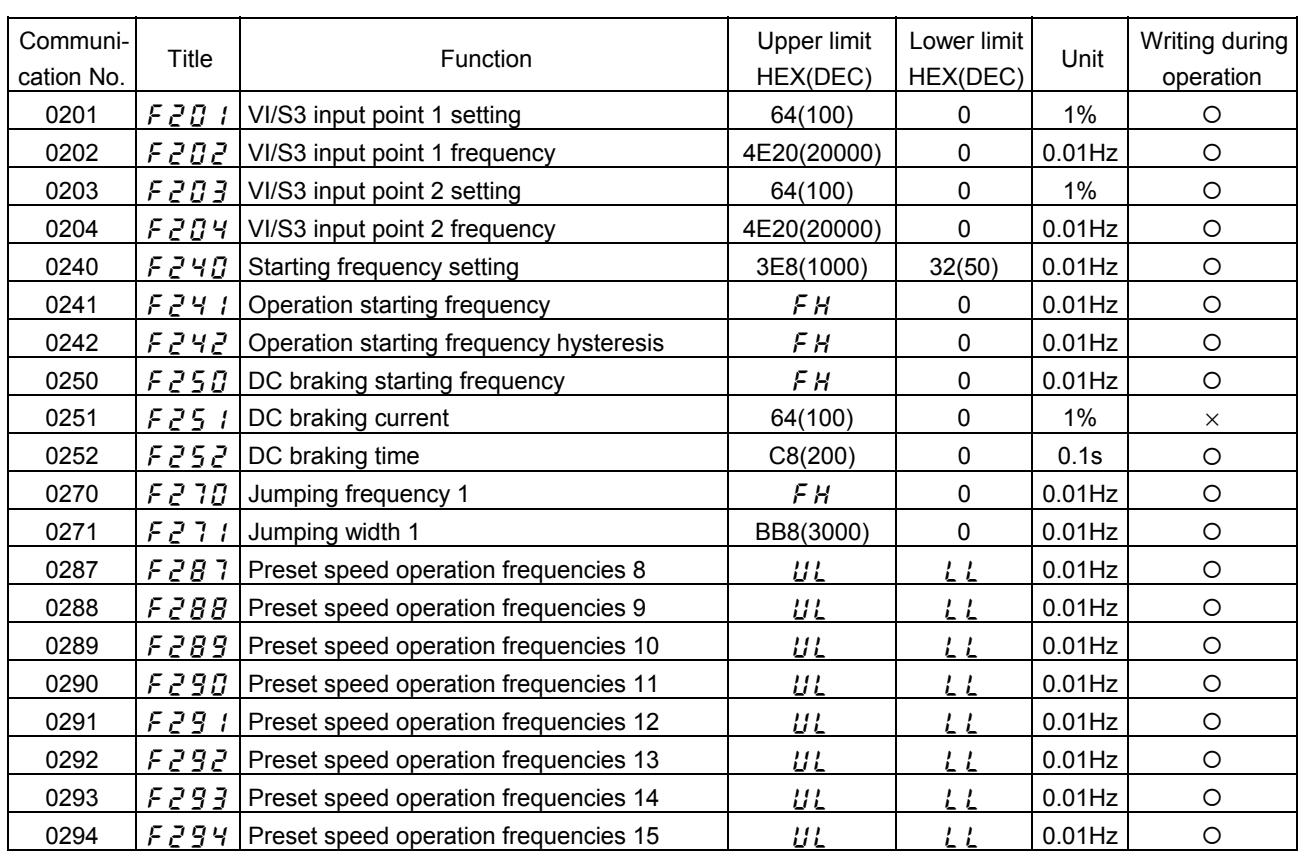

### • Extended parameters (Operation mode parameters. Group No.: 03)

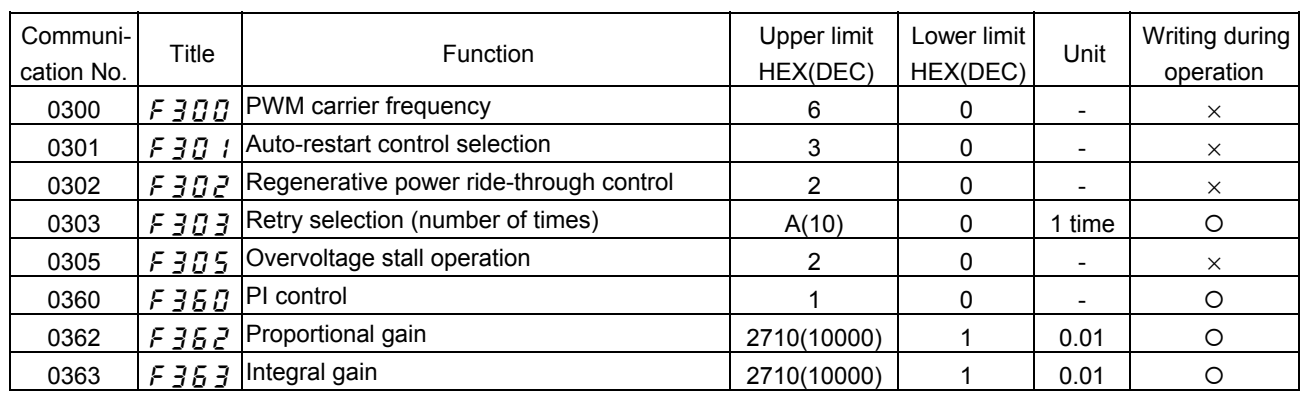

### • Extended parameters (Torque boost parameters. Group No.: 04)

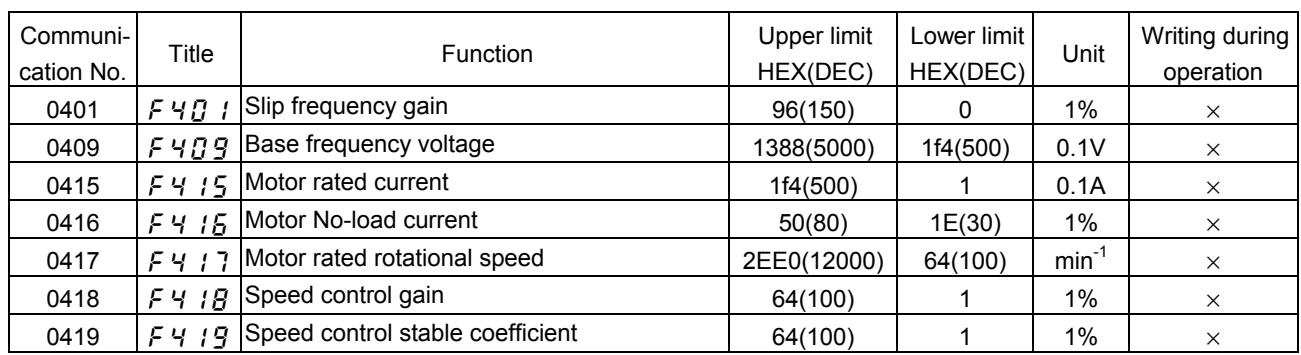

### • Extended parameters (Acceleration/deceleration time parameters. Group No.: 05)

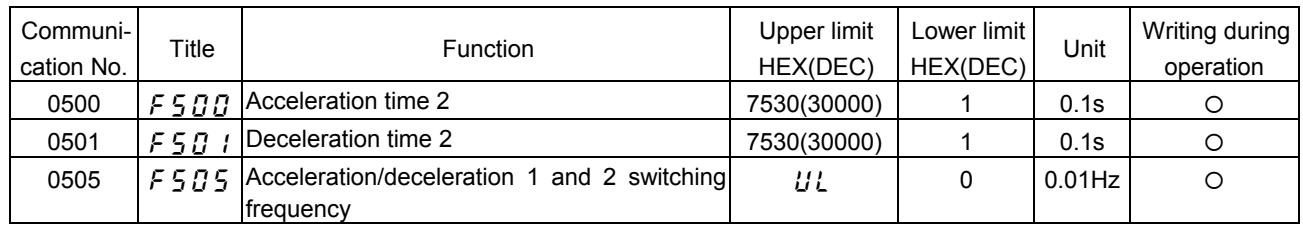

### • Extended parameters (Protection parameters. Group No.: 06)

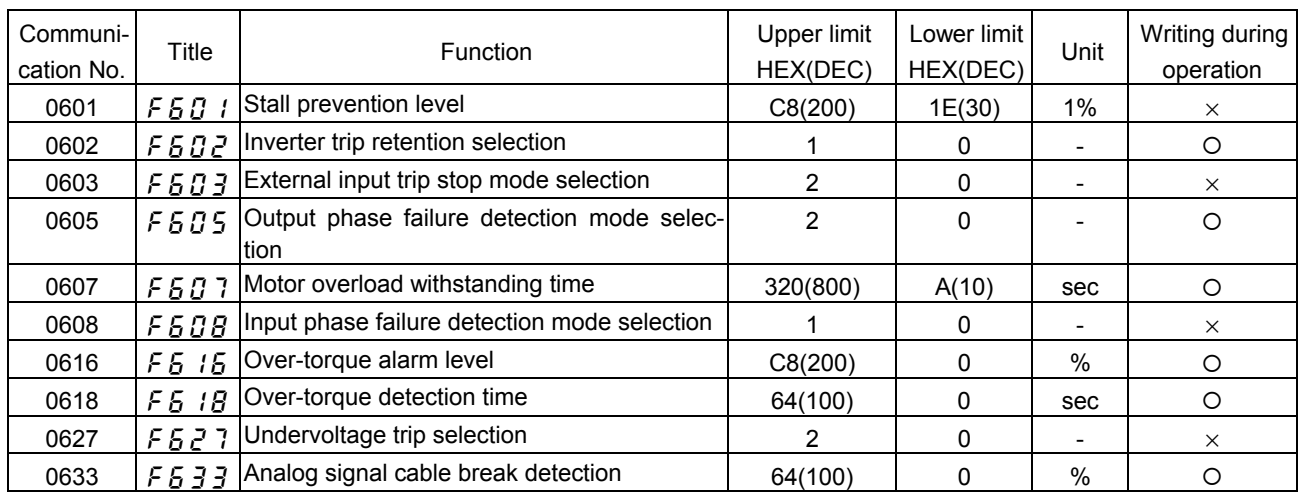

### • Extended parameters (Operation panel parameters. Group No.: 07)

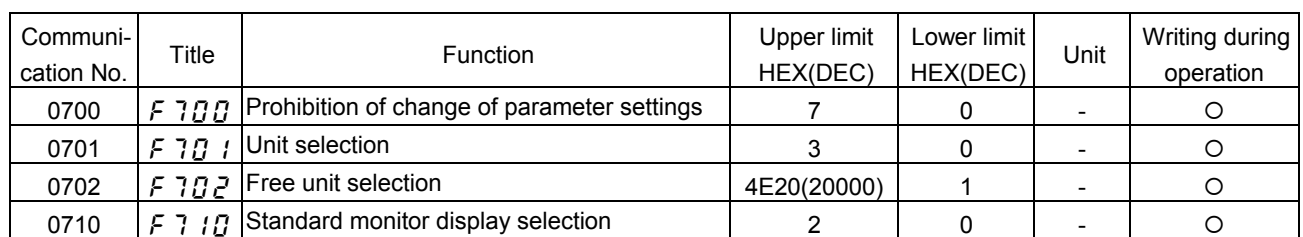

### • Extended parameters (Communication parameters. Group No.: 08)

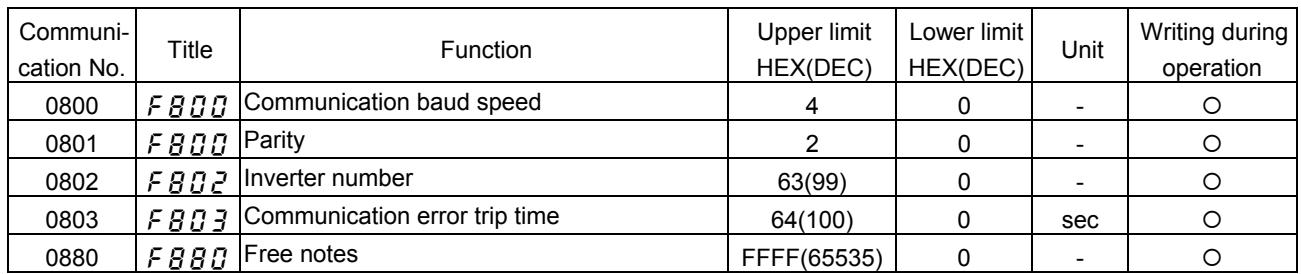

### • Command parameters (Group No.: FA)

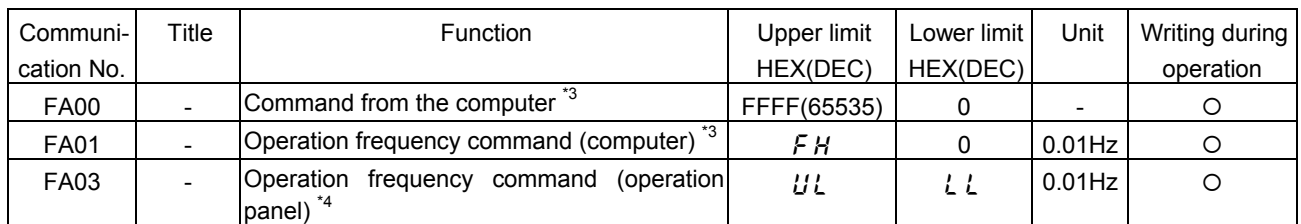

\*3: The settings of these parameters are stored in the RAM only. To write them into the EEPROM, use the P command. These parameters do not function unless the command mode selection parameter or the frequency setting mode selection parameters are enabled. For the ways of enabling them, see 8.1, "Commands from the computer."

\*4: For the VF-S7 series of inverters, FA02 is assigned to the operation panel frequency command parameter.

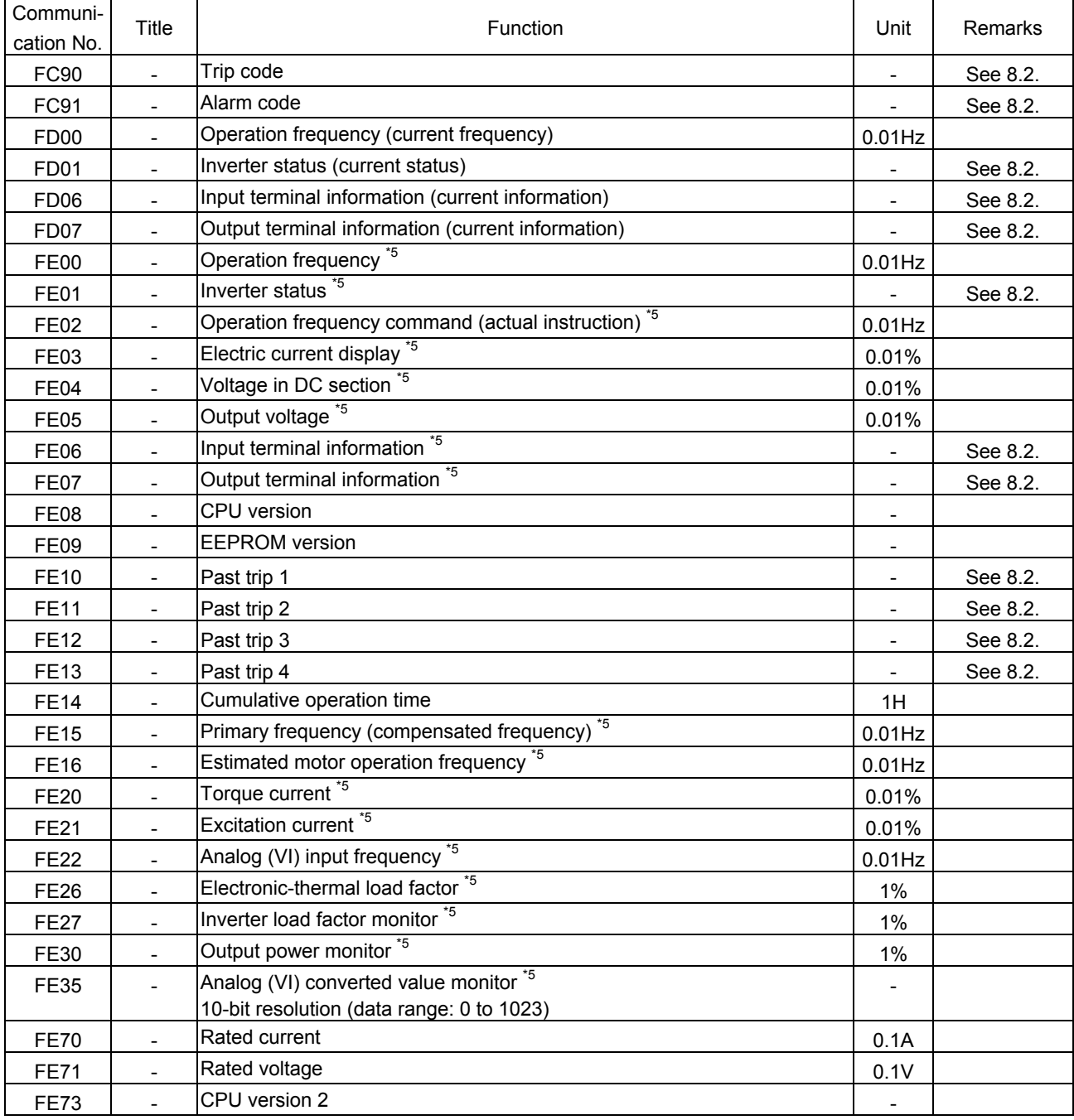

• Monitor parameters \* These parameters are read-only (monitor-only) parameters.

\*5: If a trip occurs, data immediately before its occurrence is displayed.

# Appendix 1 Table of data codes

### • JIS (ASCII) codes

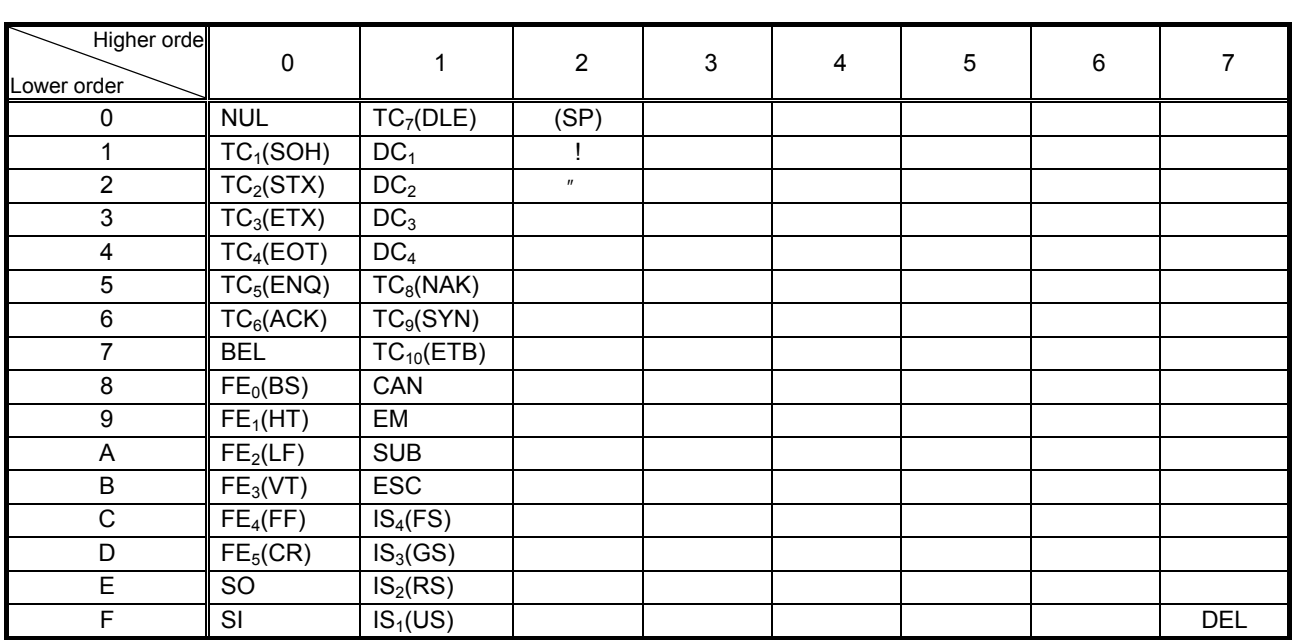

CR: Carriage return

Ex.: Code 41 = Character A

# Appendix 2 Response time

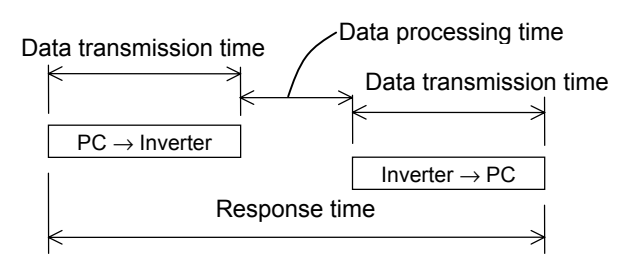

#### • Data transmission time

Data transmission time =  $\frac{1}{\text{baud rate}} \times \text{number of bytes transmitted} \times \text{number of bits}$ 

 $*$  Number of bits = start bit + data frame length + parity bit + stop bit

\* Minimum number of bits =  $1 + 8 + 0 + 1 = 10$  bits

\* Maximum number of bits =  $1 + 8 + 1 + 2 = 12$  bits

<An example of the calculation of the transmission time: 19200 bps, 8 bytes, 11 bits>

Data transmission time =  $\frac{1}{19200} \times 8 \times 11 = 1 = 4.6$ 

#### • Data processing time

Data processing time: 34 to 143 ms (varies depending on the number of bytes transmitted and the data transmission timing)

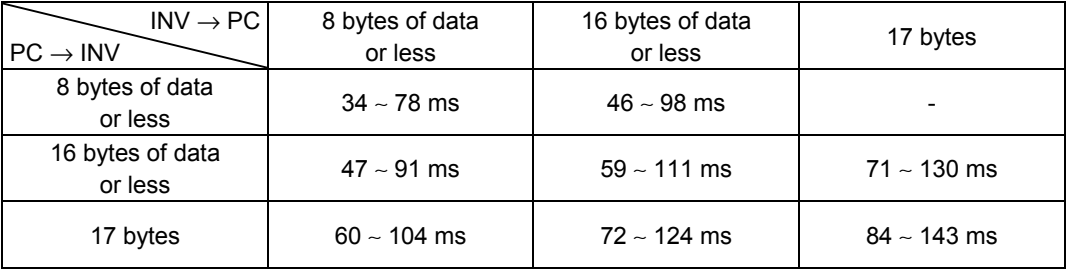

- In binary mode, the data processing time is 78 ms at the maximum.

- In ASCII mode, the data processing time is 111 ms at the maximum when 16 bytes of data or less are transmitted, or 143 ms at the maximum when 17 bytes of data with the maximum frame length (with an inverter number, checksum data and a stop code) are transmitted.

<Ex.: To set the maximum frequency parameter (communication No.: 0011) of the specified inverter to 60 Hz>

 $Computer \rightarrow Inverter$  Inverter Inverter  $\rightarrow$  Computer

(00W00111770)cr (00W00111770)cr 60Hz=1770H

\* In this example, the data is less than 16 bytes and therefore the data processing time is 111 ms at the maximum.

## Appendix 3 Compatibility with the communications function of the VF-S7

To provide consistency in communications procedures, the communications function of the VF-nC1 series of inverters has been designed based on the protocols used for the Toshiba VF-S7 series of inverters. With regard to compatibility, however, VF-S7 users should check the items described below before using the communications function of their inverters.

### • To VF-S7 inverter users:

Some parameters of the VF-S7 are different from those of the VF-nC1 in function or adjustment range (upper and lower limits), even though they have the same title or the same communication number. So, when accessing a parameter, consult the VF- S7 inverter's instruction manual to see if the parameter is identical to the corresponding parameter of the VF-nC1. If the parameter differs, modify the computer program to suit your inverter. To avoid hazards, never copy parameters from one model of inverter to another.

### • Comparison of communication-related items

The table below gives a comparison of communication-related items to be kept in mind when replacing VF-S7 inverters with VF-nC1 inverters or when connecting VF-S7 inverters and VF-nC1 inverters to the same network. It does not cover any items common to the VF-S7 and VF-nC1 series of inverters.

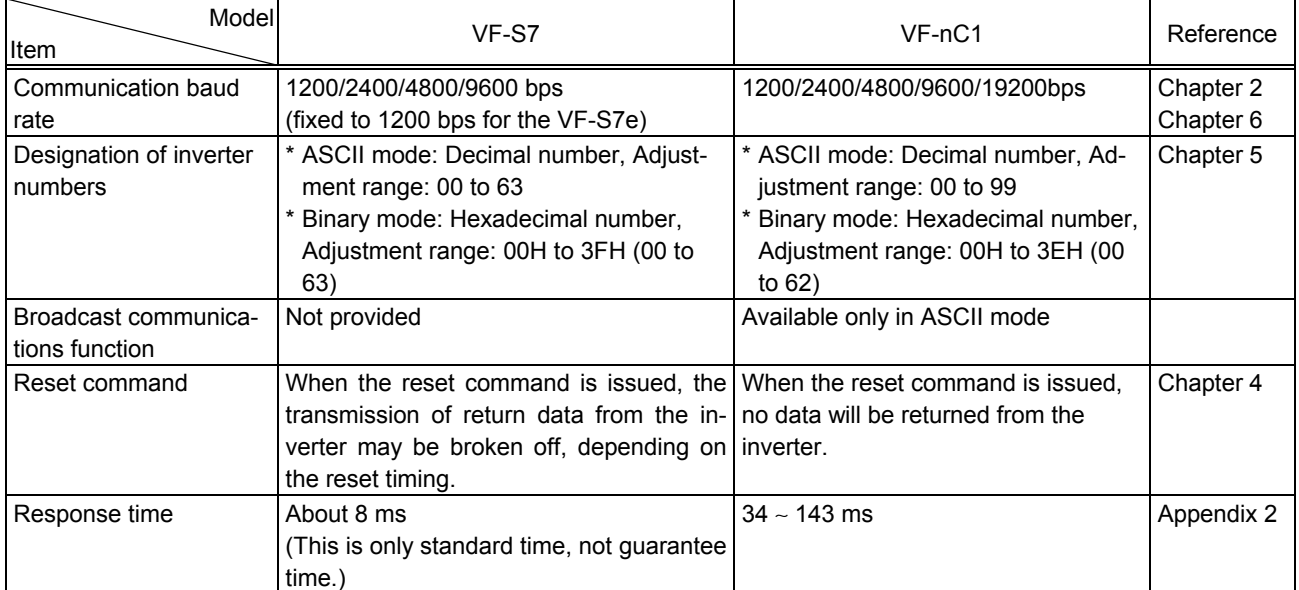

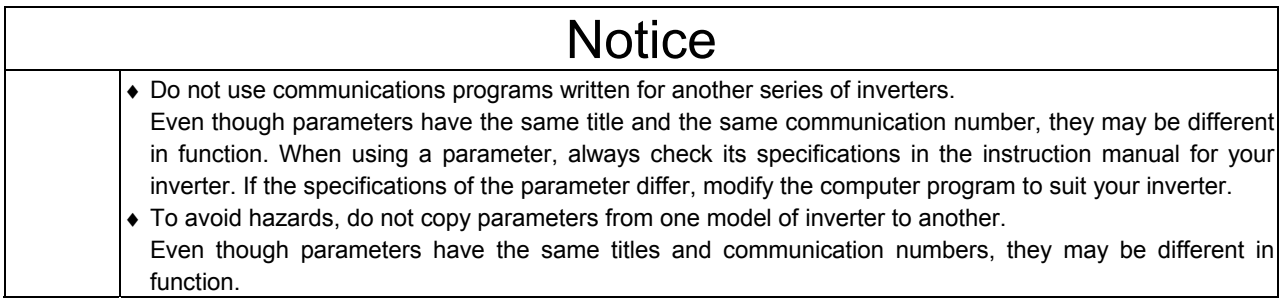

# Appendix 4 Troubleshooting

If a problem arises, diagnose it in accordance with the following table before making a service call. If the problem cannot be solved by any remedy described in the table or if no remedy to the problem is specified in the table, contact your Toshiba dealer.

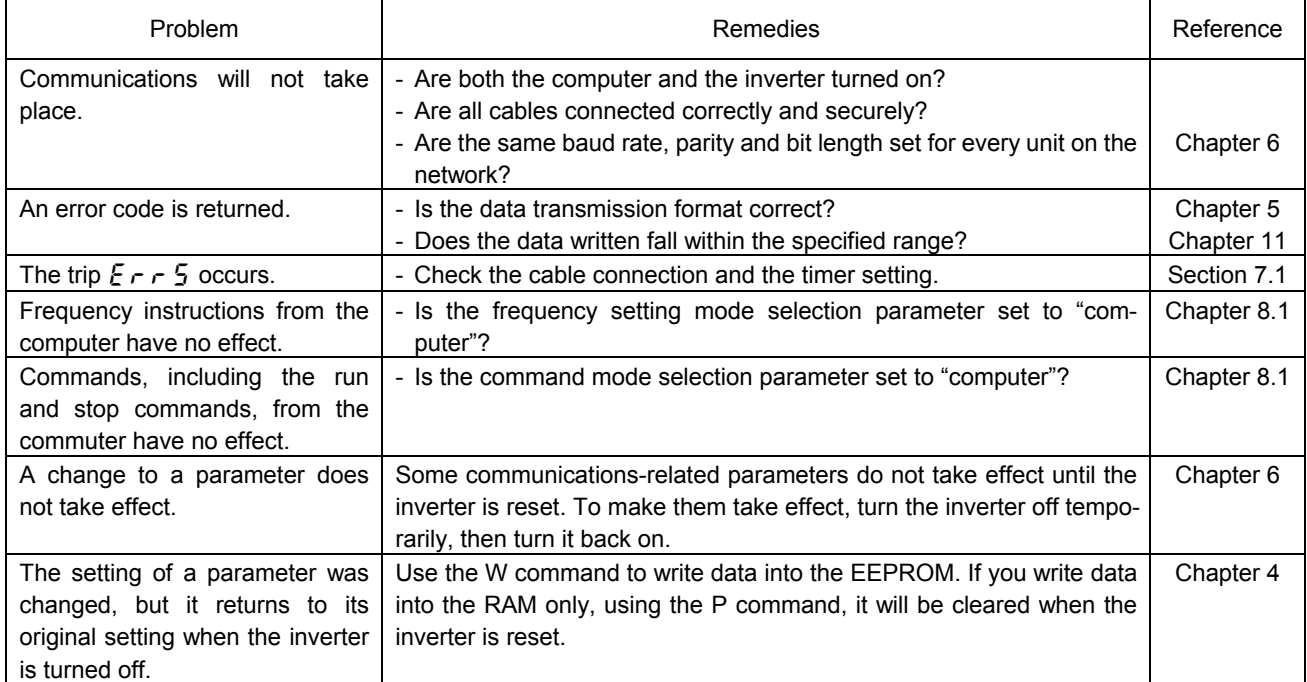